# **UNIVERSIDAD NACIONAL TECNOLÓGICA DE LIMA SUR**

**FACULTAD DE INGENIERÍA Y GESTIÓN** ESCUELA PROFESIONAL DE INGENIERÍA ELECTRÓNICA Y TELECOMUNICACIONES

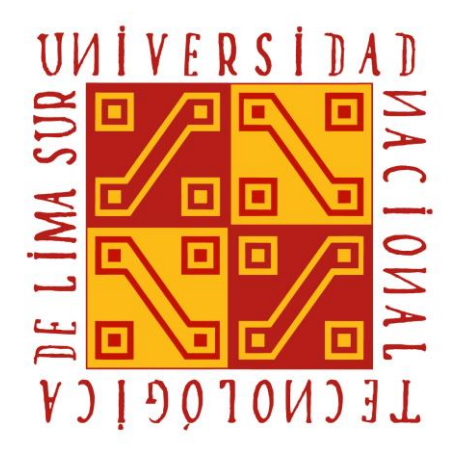

# **"DISEÑO DE UNA RED EN UN ENTORNO PXE PARA EL MANTENIMIENTO PREVENTIVO DE EQUIPOS TERMINALES EN EL INICTEL-UNI."**

# **TRABAJO DE SUFICIENCIA PROFESIONAL**

Para optar el Título Profesional de

# **INGENIERO ELECTRÓNICO Y TELECOMUNICACIONES**

### **PRESENTADO POR EL BACHILLER**

AGAPITO VASQUEZ, MARCO AURELIO

**Villa El Salvador 2020**

#### **DEDICATORIA**

El presente trabajo se lo dedico a mis familiares y en especial a mis queridos padres, Ricardo Agapito Vega y Silvia Vásquez Briones quienes fueron pilares fundamentales y a quienes les debo mi vida por haberme brindado su respaldo incondicional que a pesar de las dificultades han sabido sacarme adelante con entrega, sacrificio y mucho amor.

### **AGRADECIMIENTO**

A mi alma máter la Universidad Nacional Tecnológica de Lima Sur y a mis profesores que formaron mi crecimiento académico y profesional. A mi asesor académico Msc. Ing. Fredy Campos, mi sincero agradecimiento por contar con su colaboración, orientación en la realización del trabajo.

# **ÍNDICE**

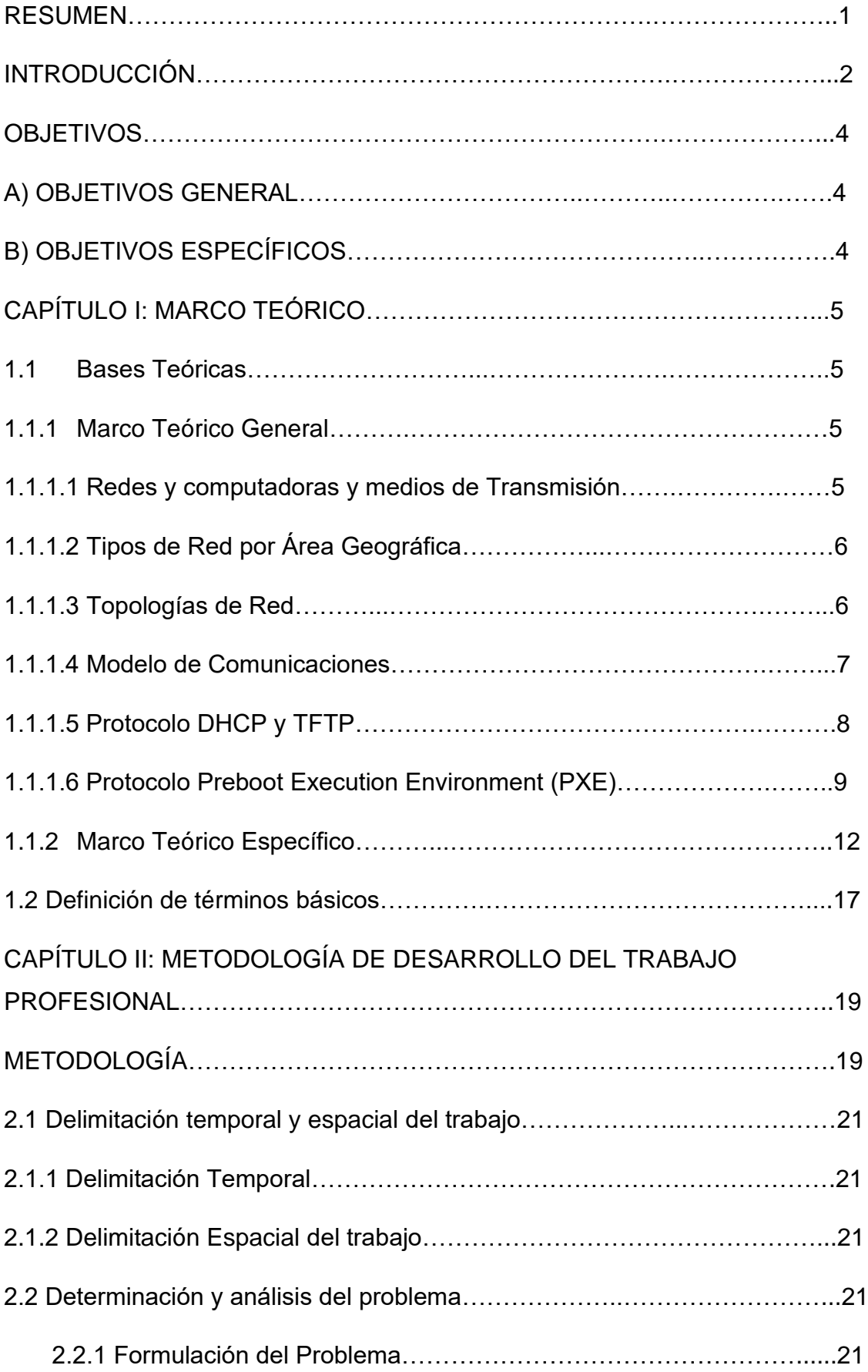

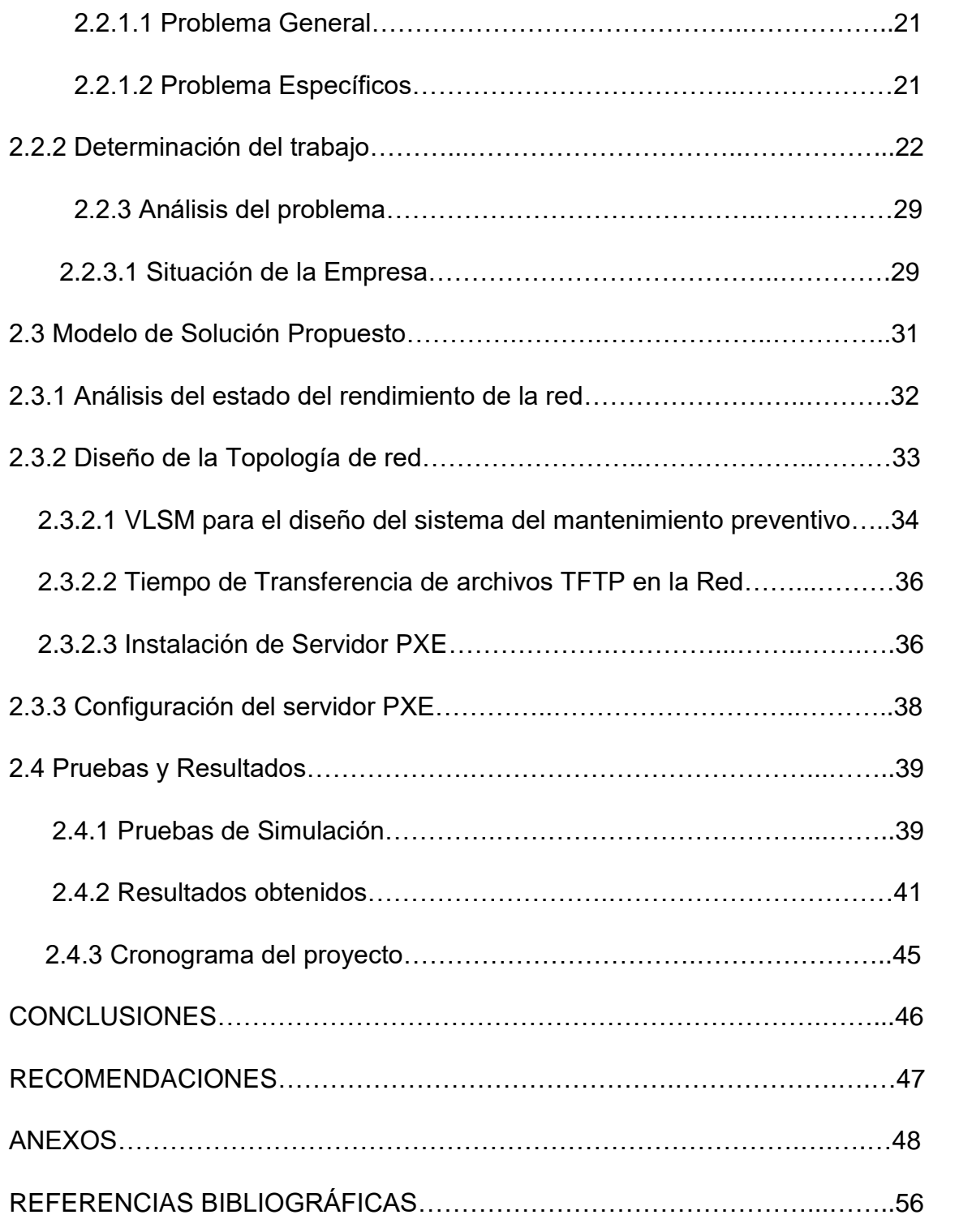

# **Listado de Figuras**

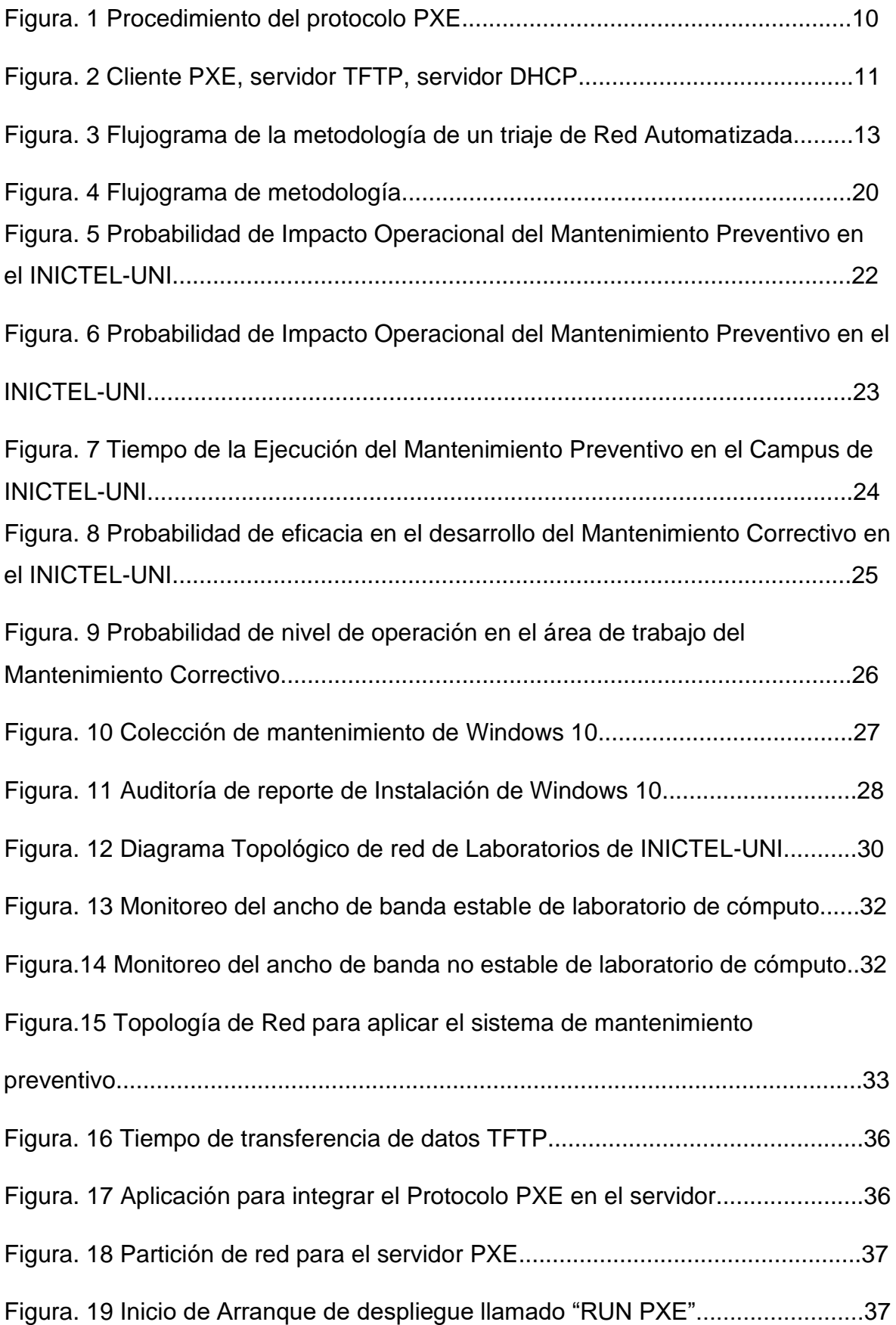

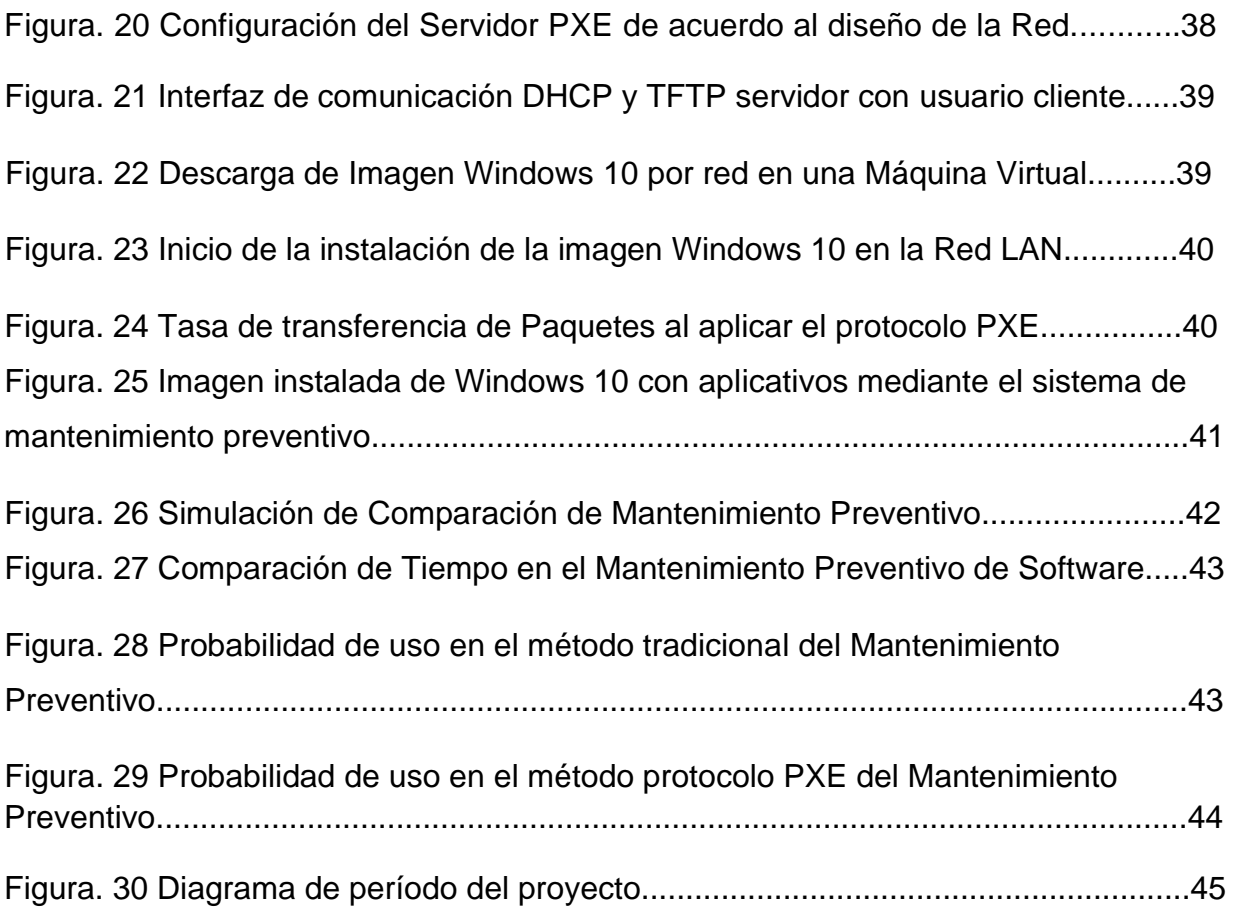

# **Listado de Tablas**

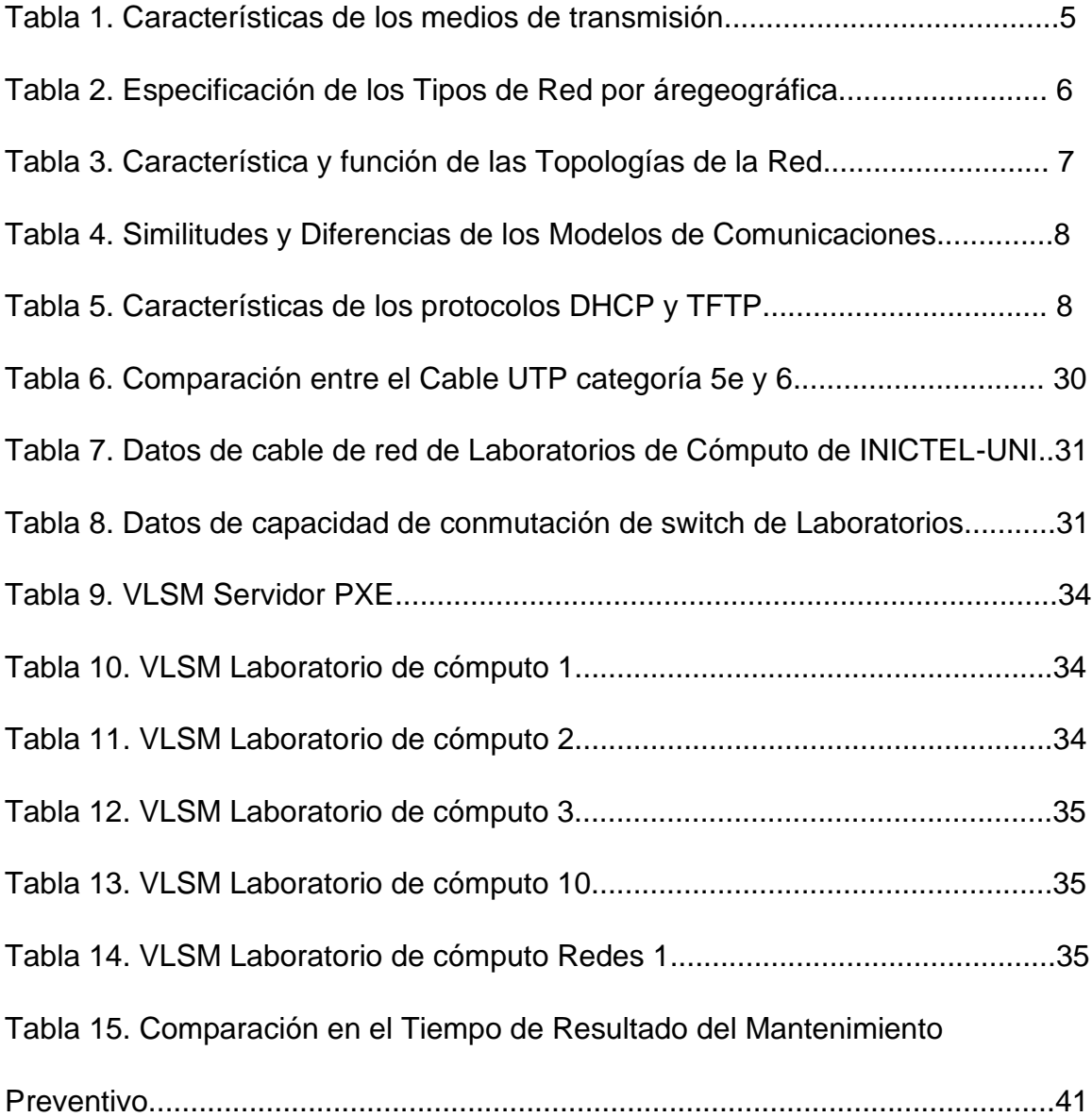

#### **RESUMEN**

El presente documento se basa en la experiencia profesional y describe el desarrollo de un sistema de mantenimiento preventivo en el Instituto Nacional de Investigación y Capacitación de Telecomunicaciones de la Universidad Nacional de Ingeniería INICTEL-UNI para la Coordinación de Laboratorio y Soporte encargada de ejecutar actividades de apoyo, mantenimiento de equipos y servicios de solución de incidencias en la red. La elección del sistema de mantenimiento preventivo es debido al problema de alto consumo de tiempo de entrega de incidencias y se aplica a los Laboratorios de Cómputo de INICTEL-UNI, lugar donde se realizan labores de capacitación profesional especializada usando computadoras.

El trabajo "Diseño de una red en un entorno PXE para el mantenimiento preventivo de equipos terminales en el INICTEL-UNI" se basa en el protocolo Preboot Execution Environment (PXE) (Entorno de ejecución de prearranque) para la conservación de equipos, el buen rendimiento y la fiabilidad de dispositivos finales (computadoras), para tal efecto, se aplica la metodología de recopilación de datos elaborando un estudio a la Topología de la Red de INICTEL, análisis sobre la capacidad de conmutación máxima en equipos, simulación de despliegue de la aplicación del protocolo de entorno de ejecución de prearranque y verificación del rendimiento en la red LAN.

El beneficio y finalidad de aplicar el protocolo de Entorno de Ejecución de Prearranque PXE en los laboratorios de cómputo es facilitar el mantenimiento preventivo no presencial en las computadoras de capacitación profesional, simplificando los tiempos de solución de incidencia en el INICTEL-UNI.

#### **INTRODUCCIÓN**

En la actualidad, en las redes de comunicación, se produce una gran cooperación en el uso de computadoras y las comunicaciones, que muestra un cambio en las tecnologías, producto a ello las empresas lo requieren para los trabajos que son cotidianos por esto, la digitalización ha tomado importancia y los trabajos remotos se han hecho presentes en las instituciones o empresas privadas y públicas, en este entorno el mantenimiento preventivo y correctivo de los equipos informáticos tales como servidores, conmutadores y dispositivos finales se vuelven de gran cuidado para las empresas, siendo necesario el apoyo y la debida atención inmediata por parte del área de soporte debido a la alerta de impacto operacional de trabajo, previendo los incidentes en la red y contando con todos los medios tecnológicos necesarios para poder mantener la continuidad de las operaciones en el trabajo remoto dentro de esto se encuentra INICTEL-UNI.

 En el Instituto Nacional de Investigación y Capacitación Tecnológica de la Universidad Nacional de Ingeniería INICTEL-UNI se fundó en 1971 por el Decreto de Ley N° 19020 Ley General de Telecomunicaciones, fue un Organismo Público Descentralizado, en el transcurso de su funcionamiento se declara al INICTEL-UNI de interés nacional y de importancia estratégica, por sus actividades de investigación, capacitación especializada, ejecución de estudios y proyectos en el área de las telecomunicaciones. Hoy en la actualidad, el INICTEL-UNI es reconocida a nivel nacional e internacional en el campo de las telecomunicaciones, ha orientado la capacitación tecnológica en un entorno digitalizado y el trabajo remoto, dentro de ello la plataforma TIC está conformado por servidores, dispositivos intermediarios, dispositivos finales y controladores inalámbricos que permiten ser parte activa de la sociedad de la información, también a su disposición cuenta con el área de capacitación que disponen de Laboratorios de Cómputo para servicios de capacitación profesional, tienden a hacer vulnerables ante la crisis operacional.

En ese sentido y con la finalidad de mantener los servicios de capacitación profesional se desarrolla un sistema de mantenimiento preventivo mediante la aplicación del protocolo PXE para dejar atrás métodos convencionales que requieren mayor cantidad de tiempo de recursos humanos, instalación de servicios

por parte de empresas que no son económicos para INICTEL-UNI, para poder restaurar las fallas que día con día se presentan dentro de los equipos de los colaboradores y de los laboratorios de cómputo de capacitación, conectados a la Red LAN y que se puedan actualizar por asignación remota, protegiendo los equipos de amenazas como virus informáticos y un mal manejo de las computadoras por parte de los clientes. Por eso se propone el "Diseño de una red en un entorno PXE para el mantenimiento preventivo de equipos terminales en el INICTEL-UNI".

El presente trabajo se estructura en 2 partes, en el primer capítulo donde informa acerca de los conceptos de bases teóricos genéricos relacionados al concepto de solución y para el estado del arte se tiene dos artículos de impacto que se encuentran en el Cuartil 1 que permiten el desarrollo del análisis y se da la definición de términos para un mejor entendimiento.

En el segundo capítulo se desarrolla la determinación y análisis del problema para nuestro entorno de solución, se plantea el modelo de solución propuesto a seguir y se dan los resultados de la aplicación PXE en el mantenimiento preventivo.

Finalmente se da a conocer las conclusiones y recomendaciones del funcionamiento del sistema de mantenimiento preventivo en el trabajo profesional.

## **OBJETIVOS**

Para lograr el propósito principal se plantea el objetivo general y específicos.

# **A) OBJETIVO GENERAL**

Diseñar una red en un entorno PXE para el mantenimiento preventivo de equipos terminales en el Campus de INICTEL-UNI.

# **B) OBJETIVOS ESPECÍFICOS**

- Diseñar la red para aplicarse en un entorno PXE en la Red LAN en el INICTEL-UNI.
- Establecer un entorno PXE mediante el uso de servidor para el mantenimiento preventivo de equipos terminales en el INICTEL-UNI.
- Validación para el entorno PXE mediante simulación y verificación de la transferencia de datos en la red en el INICTEL-UNI.

# **CAPÍTULO I: MARCO TEÓRICO**

## **1.1 Bases Teóricas:**

## **1.1.1 Marco Teórico General**

## **1.1.1.1 Redes de computadoras y medios de Transmisión**

En la red de datos, encuentran una variedad de dispositivos informáticos conectados que envían y reciben información por medios físicos que pueden guiar la señal (Gil Pablo, Pomares Jorge y Candelas Francisco, 2010), el gran uso de la red de computadoras en la actualidad ha logrado solucionar necesidades en la sociedad de la información y manteniendo la comunicación entre clientes, haciendo que todo proceso sea digitalizado y pueda realizarse en el acto, observamos una comparativa de los medios físicos en la tabla 1 usada en el diseño de una red.

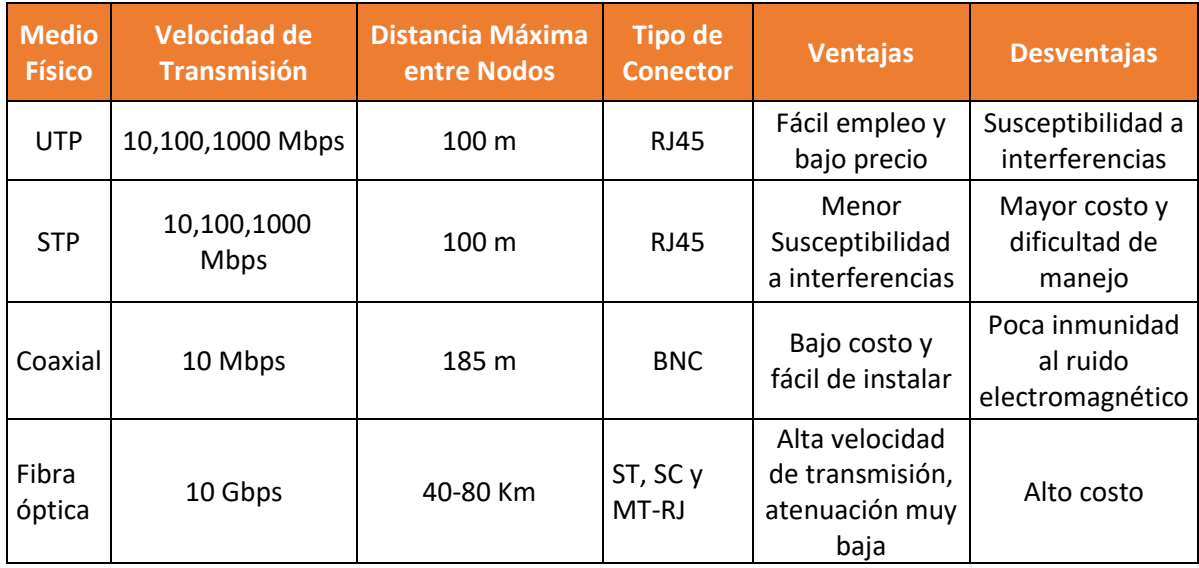

Tabla 1. Características de los medios de transmisión

Fuente Elaboración Propia

# **1.1.1.2 Tipos de Red por Área Geográfica**

En la red, se ubican distintos tipos de red en base de la cobertura o el lugar en que se encuentra la organización o la empresa (Tanenbaum Andrew y Wetherall David, 2012), entonces sabiendo la ubicación y la distancia territorial se establece la red, podemos efectuar un plan de diseño de red, como se identifica en la tabla 2.

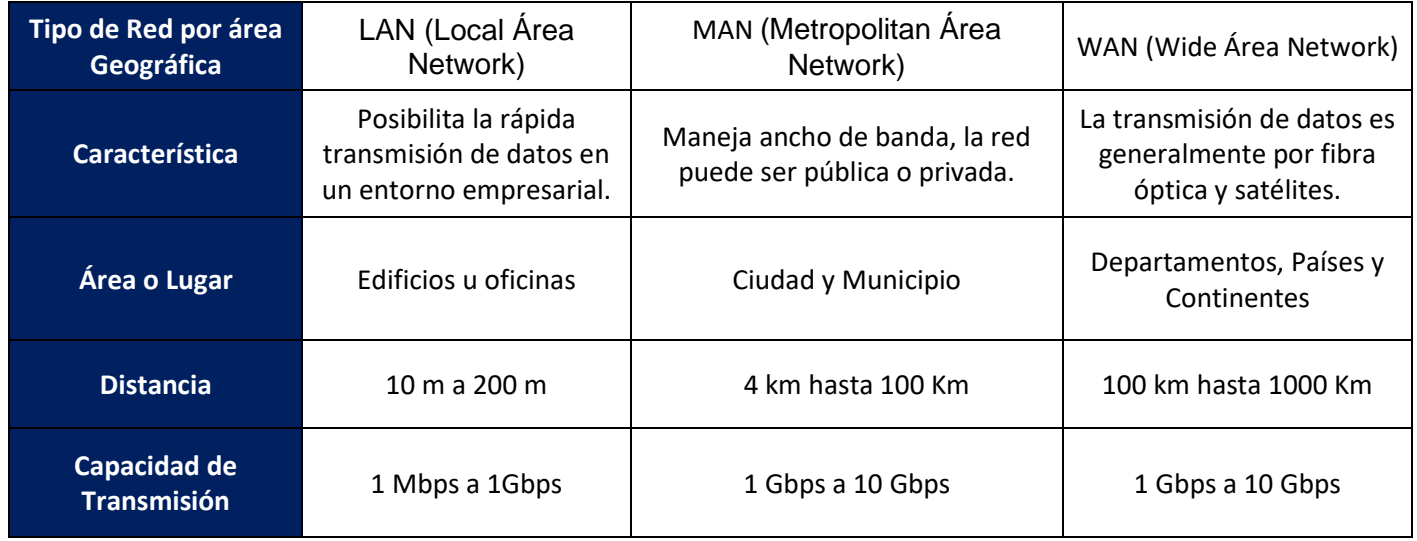

Tabla 2. Especificación de los Tipos de Red por área geográfica

Fuente Elaboración Propia

# **1.1.1.3 Topologías de Red**

Las topologías son una red de dos o más dispositivos con la capacidad de interconectarse mediante un medio físico (Gil Pablo, Pomares Jorge y Candelas Francisco, 2010), garantiza una comunicación de las redes de manera eficaz, fiable y controlada, se especifican los tipos de topología en la red en la tabla 3.

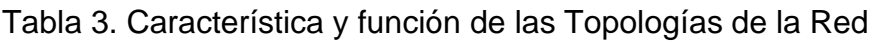

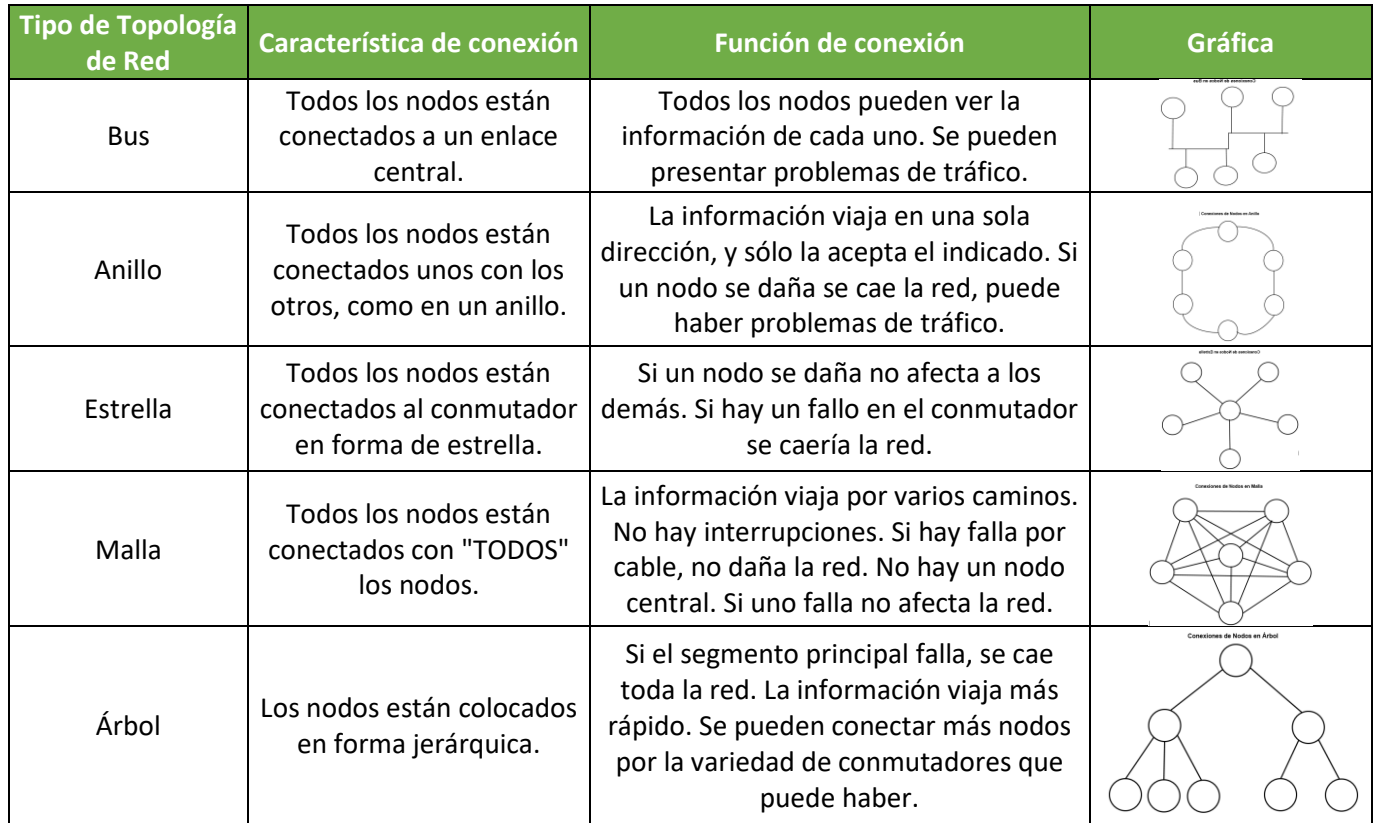

Fuente Elaboración Propia

# **1.1.1.4 Modelo de Comunicaciones**

El modelo OSI se compone por 7 capas y el Modelo TCP/IP compuesto por 4 capas, el modelo OSI resuelve el desafío que atravesaban las redes logrando obtener el orden, la estandarización y la comunicación global de dispositivos finales por la red (Graziani Rick y Allan Johnson, 2020) y el modelo TCP/IP se usa en la actualidad por el avance del desarrollo de las tecnologías de la información, en la tabla 4. se observa una comparativa entre ambos modelos.

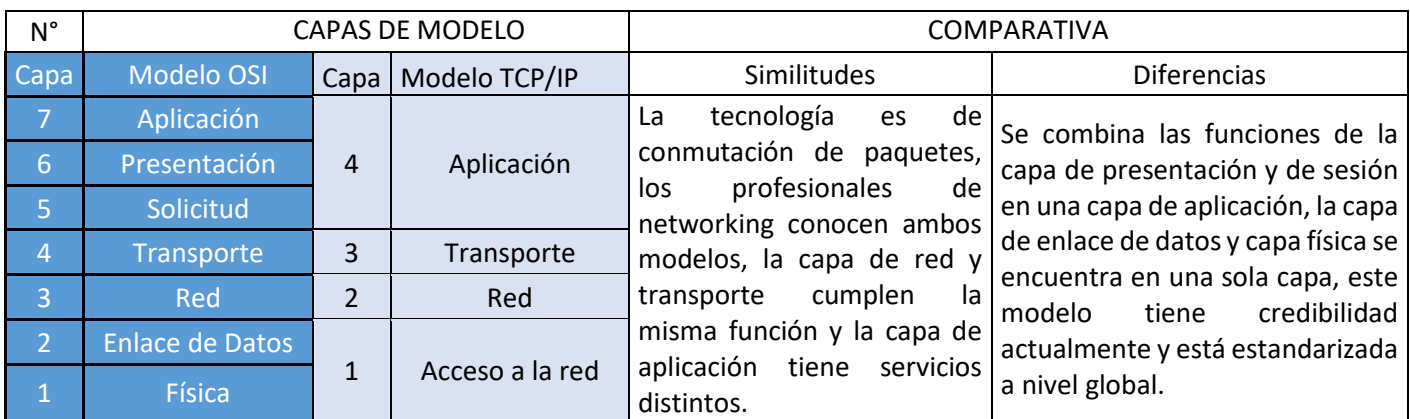

## Tabla 4. Similitudes y Diferencias de los Modelos de Comunicaciones

Fuente Elaboración Propia

# **1.1.1.5 Protocolo DHCP y TFTP**

Para elaborar la ejecución de entorno de prearranque se utilizan dos protocolos en particular (Graziani, R. y Johnson, A. , 2020) el protocolo DHCP y (Mora Pérez Pedro, 2015) y el protocolo TFTP, el desarrollo del protocolo DHCP se aplica para la asignación de parámetros de equipos conectados en red, como computadoras portátiles con capacidad de arranque y el protocolo TFTP demuestra ser de utilidad para la transferencia de archivos, copia básica de archivos entre computadoras, se conoce su función en la tabla 5.

Tabla 5. Características de los protocolos DHCP y TFTP

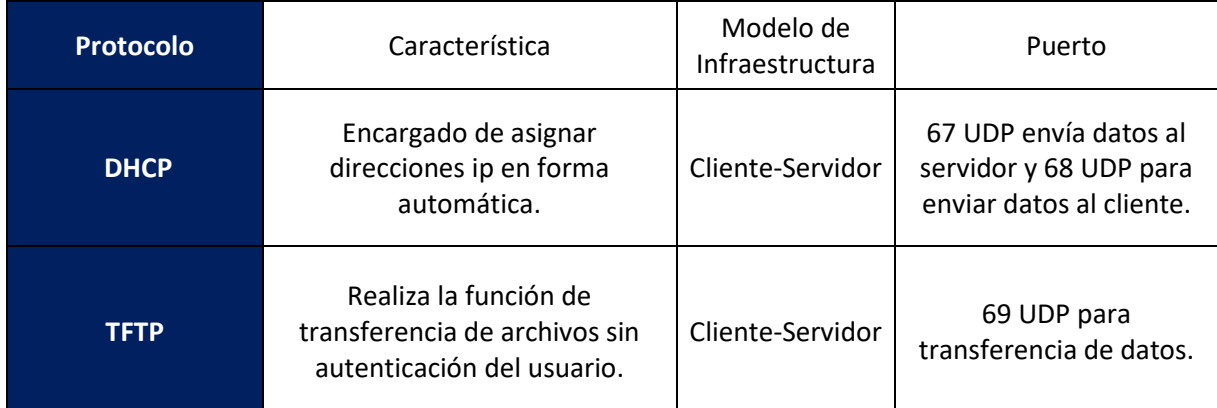

Fuente Elaboración Propia

## **1.1.1.6 Protocolo Preboot Execution Environment (PXE)**

El Protocolo de Ejecución de entorno de Prearranque fue producido por Intel en el año 1998 para la gestión de arranque en la red y en 1999 fue publicada, se basa en la integración y apoyo de dos protocolos estandarizados conocidos como DHCP y TFTP, que se ejecutan completamente en la red, la técnica tiene el aprovisionamiento integral estándar y se ha generalizado a la mayor parte de los ordenadores que incorporan interfaces de red (NIC) integradas en la tarjeta madre y permite aplicar el arranque por red. Para activarse, se habilita el arranque en red en el Bios-Setup en el ordenador (Dordoigne José, 2018).

Se describe el funcionamiento del Protocolo PXE desarrollado por Intel en una serie pasos de manera (Intel Corporation, 1999).

1.- El cliente inicia el protocolo transmitiendo un DHCPDISCOVER puerto 67 que contiene una extensión que identifica la solicitud proveniente de un cliente que habilita el protocolo PXE.

2.-El servidor que contiene al protocolo DHCP reconoce el pedido, ya implementando su extensión y la disponibilidad, después de varios pasos intermedios se recibe la solicitud y el servidor DHCP envía al cliente una lista de los servidores de arranque apropiados.

3.-El cliente descubre un servidor de arranque del tipo seleccionado y recibe el nombre de un archivo ejecutable en el servidor de arranque elegido.

4.- El cliente usa el protocolo TFTP para descargar el ejecutable desde el servidor de arranque.

5.- Finalmente, el cliente inicia la ejecución de la imagen descargada.

6.-El cliente cumple con los requisitos que brinda una ejecución predecible entorno a la imagen y aspectos importantes de este entorno, incluyen la disponibilidad de la memoria ROM del cliente y la disponibilidad de servicios básicos de entradas y salidas en una red.

En la Figura 1 se presenta, la sinopsis del protocolo PXE dando a entender la transición y el procedimiento que ocurre entre el servidor PXE y cliente en la red LAN.

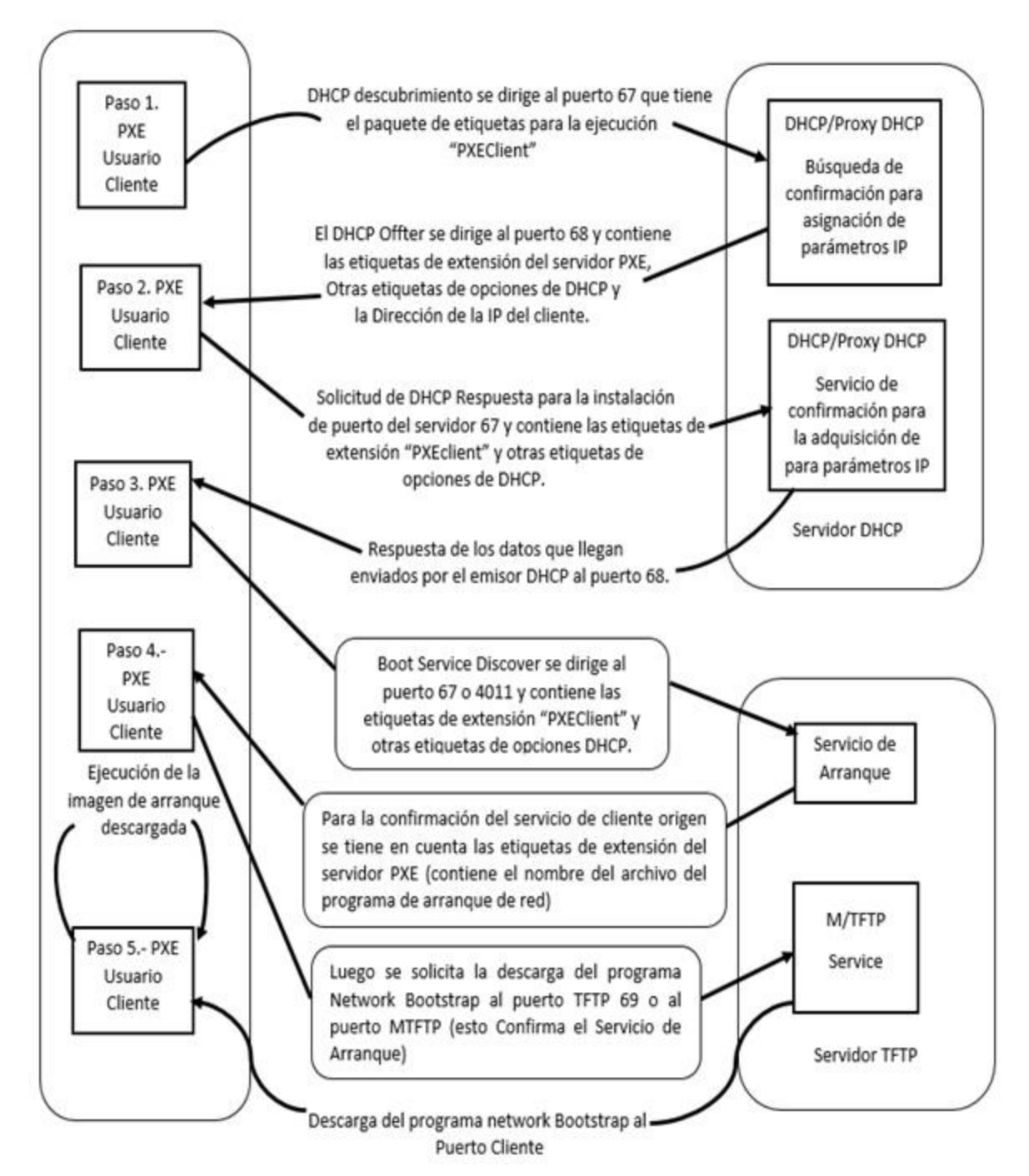

Figura. 1 Procedimiento del protocolo PXE Fuente Elaboración Propia

En la Figura 1. se muestra el procedimiento del protocolo PXE, el servidor DCHP otorga parámetros de red al cliente PXE debido a la solicitud y el servidor TFTP realiza un proceso de transferencia unidireccional de archivos dando como ejecución el protocolo de prearranque PXE por medio de 4 pasos, como se visualiza en la Figura 2, (Dordoigne José, 2018).

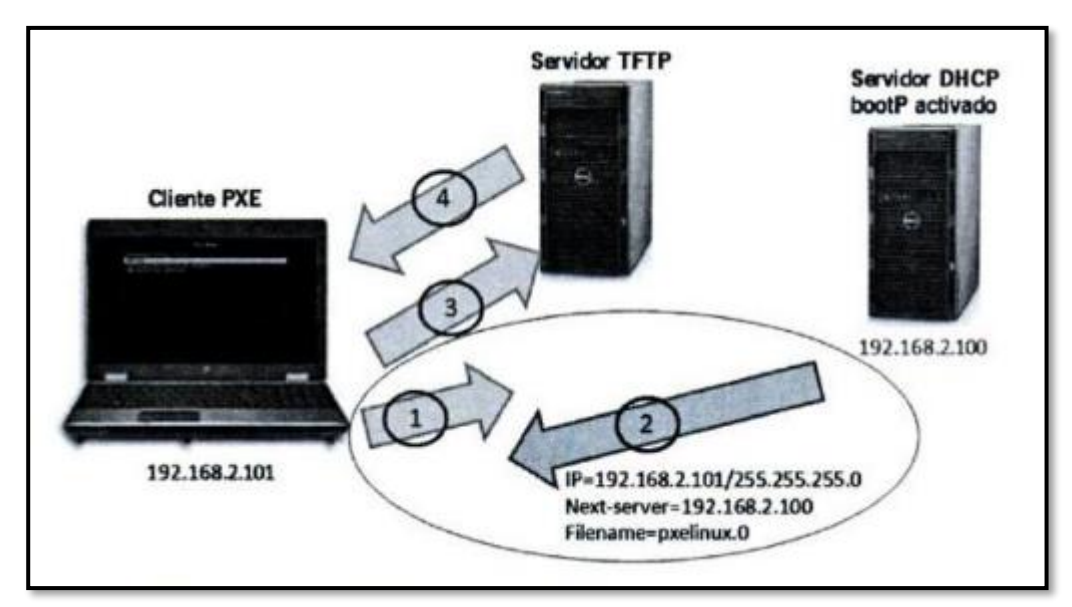

Figura. 2 Cliente PXE, servidor TFTP, servidor DHCPFuente (Dordoigne José, 2018)

#### **1.1.2 Marco Teórico Específico**

#### Estado del arte

En Martin B. Koopmans, Joshua I. James (2013), los autores presentan casos en la investigación forense digital correspondiente al desarrollo del análisis de clasificación para evidenciar e incautar material de sistemas informáticos en una red con clientes, para lograrlo se basan en la integración de un entorno de servidor cliente PXE para desarrollar un triaje de red automático desde un servidor de clasificación central (Goldman, 2013).

El estado del arte que hacen los autores, ocurre en el año 2009, en la empresa DELL en que aplica una solución basada en el centro de datos de análisis forense permitiendo incautar e ingerir, procesar la información, intercambiarla y almacenar datos sospechosos, determinando que puede mejorarse para analizar completamente el dispositivo sospechoso y poder obtener mucha mayor información (Dell, 2010). El segundo caso ocurre en el año 2013, en el proyecto ATOM de investigación forense, se hace uso del arranque por medio de dispositivos de almacenamiento como USB y CD para realizar el triaje de examinación y eliminando la desventaja de estar presente en el momento del arranque para almacenar datos, lanzado para cada cliente, indicando de manera provechosa el uso del protocolo de entorno de ejecución previa (PXE) para realizar tareas de forma automática y no participativa (James, 2013).

En un tercer caso, La Unidad Federal de Delitos, desarrollo un método rápido y directo para incautar material informático en una red cibercafé, usando scripts llamado FCCU-PXE que dispone de un sistema temporal de la red para cargar módulos y realizar la clasificación de datos en red teniendo en cuenta la comunicación cliente-servidor (Van Acker, 2005).

Los autores han usado la metodología que se puede mostrar en la Figura 3. basado en el empleo de la aplicación PXE para el triaje de red automatizado.

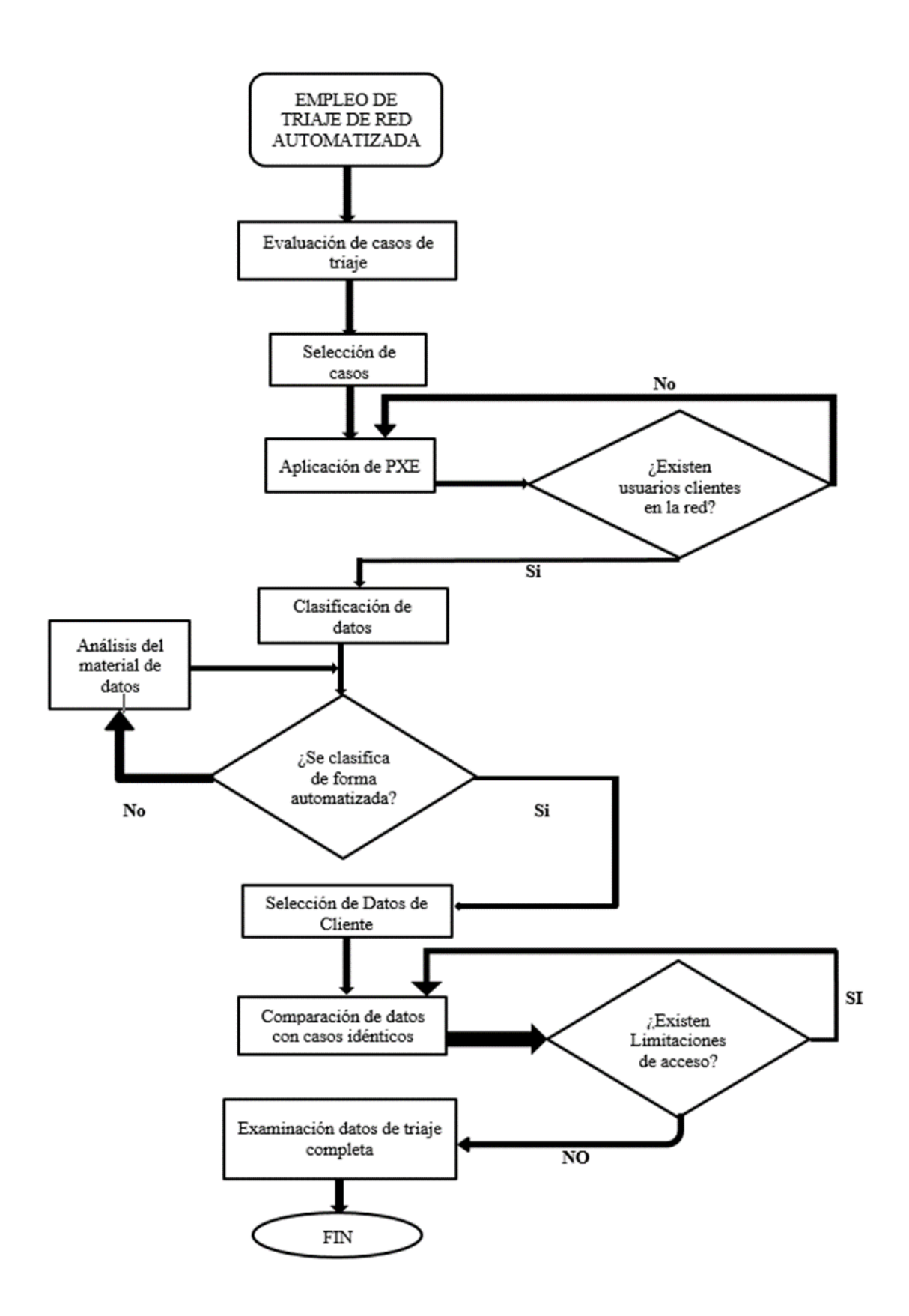

Figura.3 Flujograma de la metodología de un triaje de Red Automatizada Fuente Elaboración Propia

El resultado de acuerdo a la métrica de los autores define como pueden visualizar las interfaces de arranque cuando se designa y despliega el arranque por la red enviando paquetes de datos, implicando el uso de comunicación con un servidor DHCP y el uso activo de la transferencia de archivos TFTP en funcionamiento relacionando el método en mi trabajo para el desarrollo del sistema de mantenimiento preventivo de arranque por el protocolo PXE.

En J. Wechta, A. Eberlein, F. Halsall (1999), los autores presentan que el ancho de banda en las aplicaciones intensivas son la principal fuerza impulsadora que proporciona conexiones de alta velocidad de bits en el escritorio y se basaron en tener como principal objetivo un diseño de red con un buen desempeño en términos de alto rendimiento y bajo retardo de extremo a extremo (B. Abeysundara, A. Kamal, 1991).

El estado del arte de los autores, es el uso de equipos para redes que son conmutadores con búferes, con un control de flujo para el conmutador y evitar que la conexión de la red falle debido al desbordamiento de búfer de acuerdo a ello, eligen el equipo conmutador con un control de flujo simple de salto a salto, dando una solución frente a la congestión a corto plazo sin perder paquetes de datos (C. Ozveren, R. Simco, 1994).

En una segunda causa el control de flujo en un conmutador por el consumo de la red puede causar, la congestión en la red LAN y puede llegar a extenderse a otras áreas de la red, proponiendo dos soluciones y es aumentando la velocidad del enlace y usar búferes con mayor capacidad en conmutación de nodos (G. Held, 1997). En una tercera causa, un mecanismo llamado paquete en ritmo se usa para evaluar el ancho de banda disponible en la trayectoria de la red para ajustar la tasa de transmisión en consecuencia de un excesivo consumo seleccionando el tipo de comportamiento afectado en la red LAN (S. Saunders, 1996).

La metodología de los autores de acuerdo a su entorno de solución se define

En el primer paso, es la elección de la topología donde se realiza la prueba y simulación del control de flujo de datos en un entorno de congestión. La elección de la topología de la red es crucial para obtener un rendimiento óptimo de una LAN conmutada cuando se opera con las cargas asimétricas pesadas asociadas con el cliente y servidor.

En el segundo paso, se usa la técnica para controlar los datos en la capa de transporte. Este objetivo se logra mediante el mecanismo de ventana esto opera regulando el número de paquetes permitidos en la red, para ello se usan los protocolos FTP O TFTP para el control de flujo. El control de flujo salto a salto dentro de los conmutadores, se ocupa de los paquetes de datos en tránsito en la red y su responsabilidad es evitar pérdidas de paquetes de datos utilizando la combinación de Umbrales XON y XOFF y control de flujo.

En el tercer paso, se realizan simulaciones de envío de paquetes de red para analizar la congestión en la red LAN y de acuerdo al resultado se comparan las muestras de uno a varios clientes y dando la noción del rendimiento adecuado de la Red LAN y cuanto es el retraso mínimo que existe.

En el cuarto paso, se identifican los problemas ocasionados durante el envío de paquetes datos a la red LAN, como el retraso de extremo a extremo, el tráfico de cuello de botella en la comunicación de la red y le sigue la caída de paquetes de datos debido al desbordamiento de búfer esto debido a un uso inadecuado de ancho de banda. También se encuentra el HOLB es un problema causado por el almacenamiento en búfer de paquetes en colas dentro de los puertos de entrada de un conmutador.

En el quinto paso, se logran capturar resultados estimados de acuerdo a la simulación, el ancho de banda es consumido por todos los clientes y el enlace se sobrecarga indicando que los clientes reciben paquetes de datos a una velocidad lenta y en otro grupo a una velocidad rápida, generando un cuello de botella en la red. En el resultado se muestra que al duplicar el tamaño de ventana se duplica el retraso de un extremo a otro. Además, los altos valores de potencia obtenidos con un pequeño tamaño de la ventana enfatizan que un tamaño de ventana más pequeño proporciona una mejor opción para optimizar el rendimiento de la red.

En el sexto paso, se define la conclusión y el aspecto a mejorar, incluso si una red se compone por una red muy similar de componentes, cambios menores en la configuración de la red puede tener un impacto importante en su rendimiento. Esto enfatiza el cuidado en el diseño de red basado en un conocimiento detallado de las necesidades de los usuarios y los patrones de tráfico esenciales. Los resultados muestran que el uso general del ancho de banda no era satisfactorio, pero el retraso de un extremo a otro era una magnitud menor que con los resultados obtenidos de simulaciones con un tamaño de ventana mayor.

El resultado de acuerdo a las métricas del autor en ambos casos, el ancho de banda disponible se desperdicia, indicando en el primer caso que no se consume ni se desperdicia, mientras que en el segundo caso se consume y se desperdicia. De acuerdo al punto de vista de QoS la solución en la que el ancho de banda no es consumido es mejor porque proporciona un margen de seguridad, da flexibilidad, y el ancho de banda disponible puede utilizarse por el control de red o el tráfico de señalización.

Entonces en Martin B. Koopmans, Joshua I. James (2013) y en J. Wechta, A. Eberlein, F. Halsall (1999), es interesante debido al hecho que informa acerca de soluciones forenses de alto nivel integrando el Protocolo PXE y es lógico que toda investigación forense no se da en forma presencial, usando el menor tiempo posible, y esto es un aporte a mi proyecto con la restricción que no se deba encriptar la seguridad del modo de arranque. También cabe destacar un mejor estado, agregando una tabla con la cantidad clientes indicando la prueba con su respectiva caracterización para hacer análisis de selección mas profunda. Con respecto al análisis del entorno de red, trata de mejorar el impacto de rendimiento en la red, usando la simulación de envío de paquetes en la red LAN de tal manera pueda que aporta y modela la prueba de concepto, realizando las simulaciones de aplicación del protocolo PXE indicando si influye o afecta en el rendimiento de la red LAN.

#### **1.2 Definición de términos básicos**

Se definen los términos de acuerdo al trabajo de suficiencia profesional

PXE: (Preboot Execution Environment). Entorno de ejecución previo al inicio. Entorno en el que se arrancan los equipos mediante una interfaz de red, independientemente de los dispositivos de almacenamiento de datos (como los discos duros) o los sistemas operativos que estén instalados.

TFTP: Un protocolo de transferencia de archivos que se utiliza para transferir archivos entre los servidores de configuración de red y los clientes de red.

DHCP: (Protocolo de configuración dinámica de host). Protocolo que permite a un dispositivo de una red, conocido como servidor DHCP, asignar direcciones IP temporales a otros dispositivos de red, normalmente equipos.

Mantenimiento Preventivo: Tipo de mantenimiento cuya finalidad es detectar, predecir o mitigar la degradación de un sistema, estructura o componente para que cumpla o prolongue su vida útil, mediante el control de su degradación o fallos.

Mantenimiento Correctivo: Modalidad de mantenimiento que se aplica a un sistema, estructura o componente averiado para, mediante su revisión, reparación o sustitución, restituirlo al estado que corresponde a su funcionamiento correcto.

Servidor: Computadora en red que proporciona soporte en forma de información u otros servicios que solicitan los clientes de la red.

Disponibilidad: Se refiere a la habilidad de los usuarios para acceder y usar el sistema sin interrupciones.

DHCPDISCOVER: El cliente envía un mensaje de difusión para localizar a los servidores DHCP activos.

Cobertura: Es lo que abarca un territorio determinado más o menos extenso y para referirse a su radio de acción en donde se brinda servicios de telecomunicaciones.

LAN: Red de área local que consiste en dos o más nodos, generalmente en un área relativamente pequeña (local).

VLSM: Es un método que se implementa para evitar el agotamiento de direcciones de red, permitiendo un mejor aprovechamiento y optimización del uso de direcciones en la red

Conmutador: Dispositivo que es el punto central de conexión de equipos y otros dispositivos de una red, de forma que los datos puedan transmitirse a velocidad de transmisión completa.

Rendimiento: Cantidad de datos que se han movido correctamente de un nodo a otro en un periodo de tiempo determinado.

Dispositivos finales: Son dispositivos forman la interfaz entre los usuarios y la red de comunicación subyacente como computadoras, impresoras, teléfonos.

Dispositivos Intermediarios: Estos dispositivos proporcionan conectividad y operan detrás de escena para asegurar que los datos fluyan a través de la red. Los dispositivos intermediarios conectan los hosts individuales a la red y pueden conectar varias redes individuales para formar una internet.

Arranque: Iniciar el funcionamiento del computador.

Cliente: Estación de trabajo de una red que solicita y recibe servicios de un servidor de red. Los clientes de red solicitan los servicios del servidor de la red.

Protocolo: Reglas de comunicación bajo las cuales opera la red. Un protocolo prescribe la manera como se formatean y transmiten las solicitudes, los mensajes y otras señales a través de la red.

Bios-Setup: Aplicación instalada que reconoce los dispositivos necesarios para cargar el sistema operativo en la memoria ROM de la computadora.

Memoria ROM: Circuito integrado de solo lectura que almacena instrucciones y datos de forma permanente.

Tarjeta Madre: Es una tarjeta de circuito impreso en que se conectan los componentes que constituyen la computadora.

## **CAPÍTULO II: METODOLOGÍA DE DESARROLLO DEL TRABAJO PROFESIONAL**

En el capítulo II se presenta la metodología para solucionar el problema de alto consumo de tiempo en el mantenimiento preventivo de INICTEL-UNI, también se analiza el rendimiento de la red, se dan configuraciones de acuerdo al diseño de la red para lograr la integración y funcionamiento del protocolo PXE (Entorno de Ejecución de prearranque), se aplican conceptos fundamentales de su funcionamiento, debido a la experiencia se describe el beneficio puntual en los laboratorios de cómputo al aplicar el sistema de mantenimiento preventivo obteniendo el resultado, indicando las conclusiones y recomendaciones.

### **Metodología**

En la metodología se abarca el desarrollo del trabajo y se muestra en la Figura 4. el flujograma empleado.

- 1.- Aplicación del Protocolo PXE
- 2.- Identificar los problemas existentes
- 3.- Analizar el estado de la Red en el Campus
- 4.- Determinar el lugar para la Experimentación
- 5.- Realizar las pruebas de Simulación de instalación y despliegue
- 6.- Analizar la capacidad transferencia de datos
- 7.- Comparación de resultado
- 8.- Validación del resultado

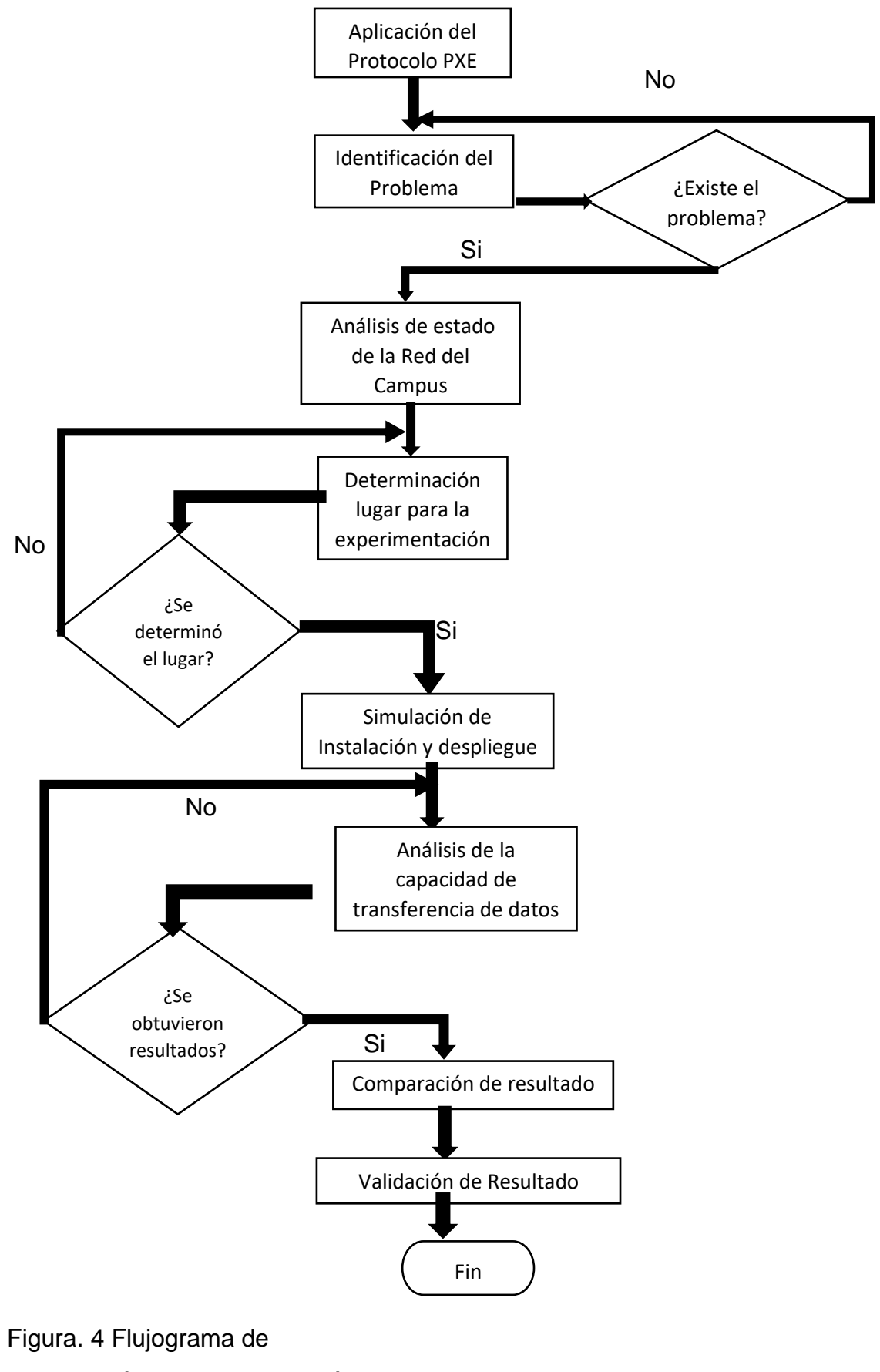

metodologíaFuente Elaboración

Propia

# **2.1 Delimitación temporal y espacial del trabajo**

# 2.1.1 Delimitación Temporal

Este presente trabajo de Suficiencia Profesional se desarrolla entre 21 de agosto de 2020 hasta el 23 de diciembre del 2020.

# 2.1.2 Delimitación Espacial del trabajo

Este trabajo de Suficiencia Profesional se desarrolla en el Instituto de Investigación y Capacitación de Telecomunicaciones ubicado en el distrito de San Borja en la avenida San Luis 1771, Lima- Perú.

# **2.2 Determinación y análisis del problema**

2.2.1 Formulación del Problema

Por lo expuesto se formulan las interrogantes principales el Problema General y problema Específicos

# 2.2.1.1 Problema General

- ¿De qué manera, desarrollo el diseño de una red en un entorno PXE para el mantenimiento preventivo de equipos terminales en el INICTEL-UNI?

# 2.2.1.2 Problema Específicos

- ¿De qué forma se diseña la red para aplicarse en un entorno PXE en la Red LAN en el INICTEL-UNI?

- ¿Cómo se puede establecer un entorno PXE mediante el uso del servidor para el mantenimiento preventivo de equipos terminales en el INICTEL-UNI?

- ¿De qué manera se puede validar el entorno PXE por pruebas de rendimiento en una red en el INICTEL-UNI?

### **2.2.2 Determinación del trabajo**

De acuerdo a la experiencia profesional como parte del área de Coordinación de Laboratorio y Soporte se ha desarrollado el mantenimiento preventivo y correctivo de los equipos computacionales efectuando revisiones, diagnósticos, reparaciones, limpieza física de piezas, limpieza lógica de aplicaciones y componentes para los usuarios Profesionales de INICTEL-UNI, tomando en cuenta el tiempo de duración del desarrollo de cada operación solicitada y la prioridad por área para la ejecución del soporte técnico mencionando el trabajo de Mantenimiento Preventivo de Hardware y de Software en INICTEL-UNI en la Figura 5 se muestra el nivel de impacto operacional.

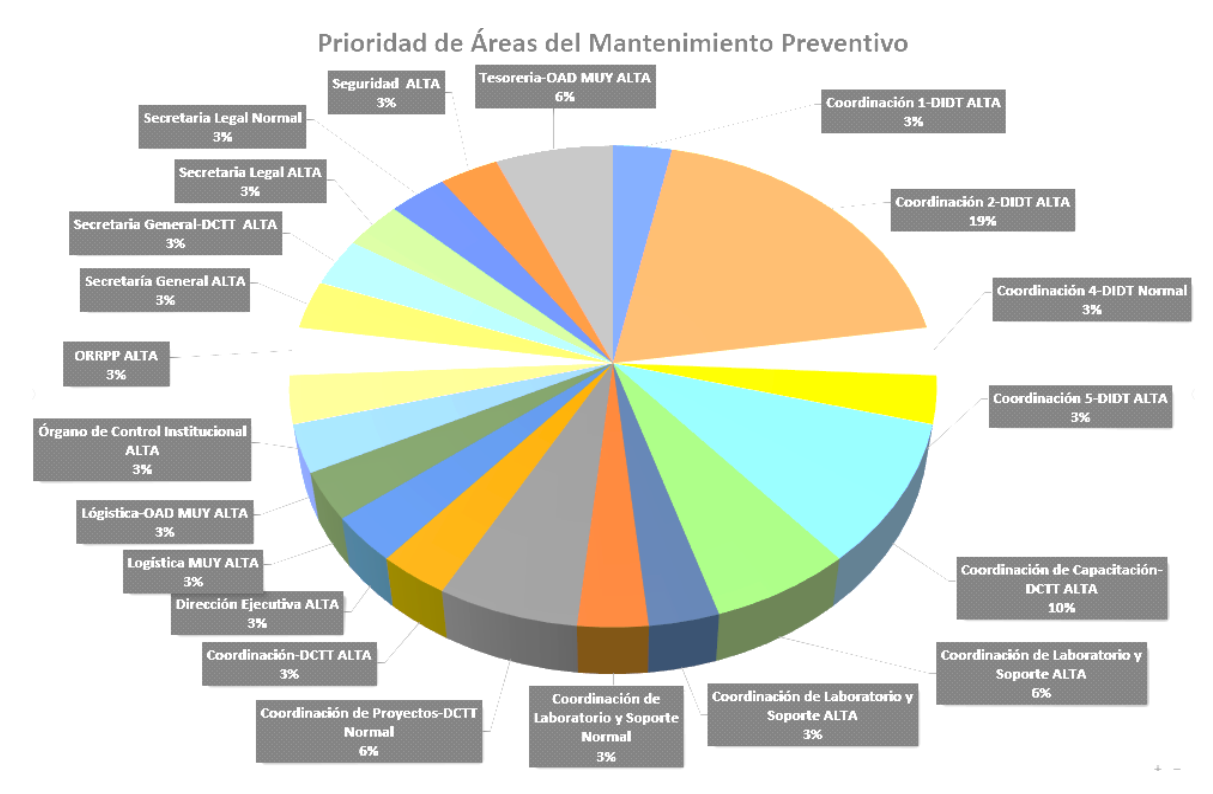

Figura. 5 Probabilidad de nivel en el área de trabajo del Mantenimiento Preventivo Fuente Elaboración Propia

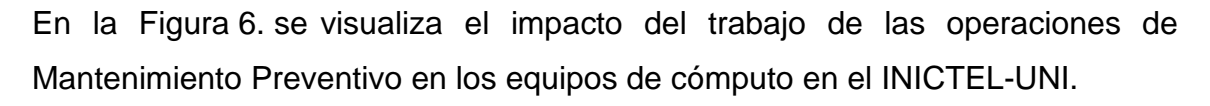

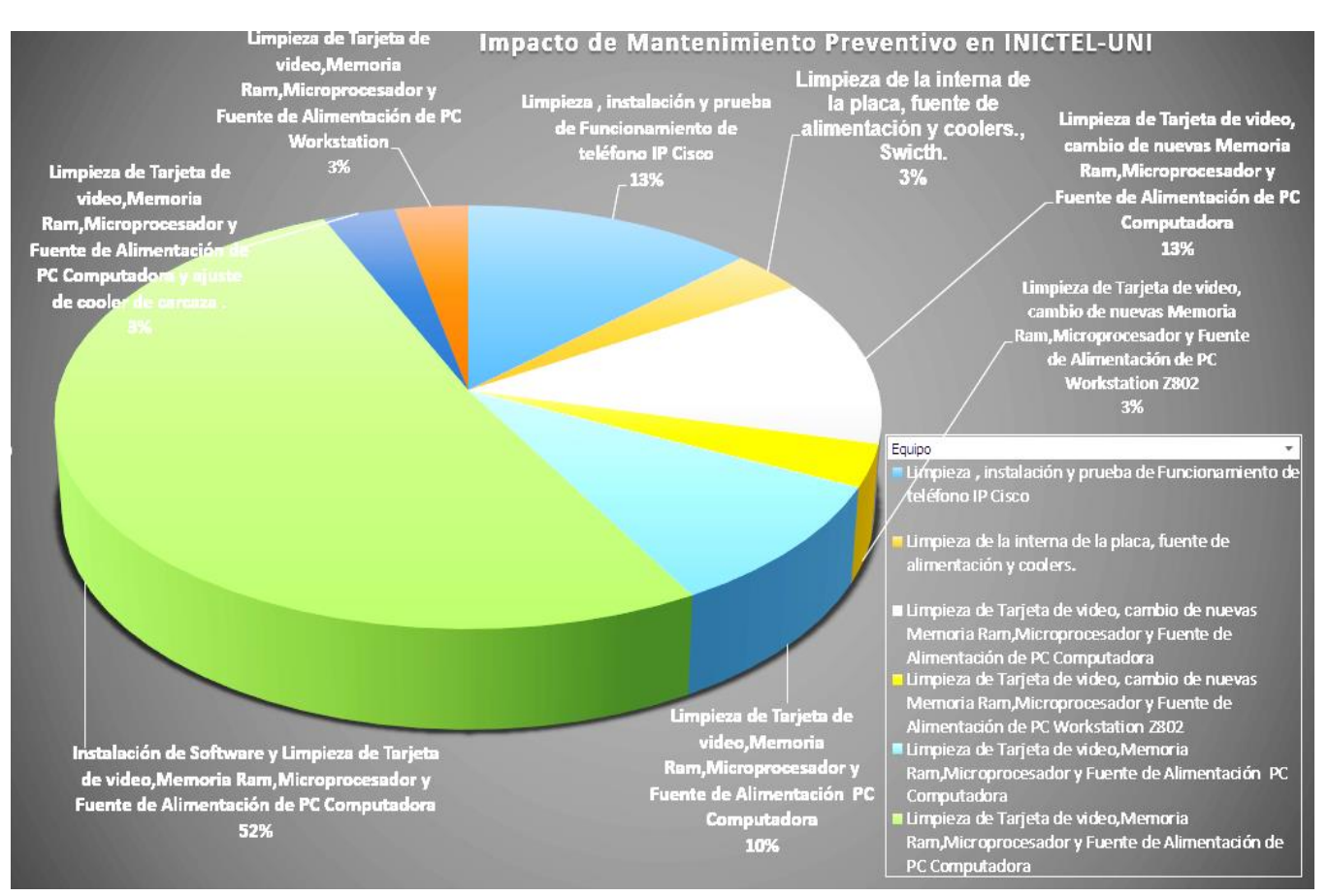

Figura. 6 Probabilidad de Impacto Operacional del Mantenimiento Preventivo en el INICTEL-UNI

Fuente Elaboración Propia

El tiempo empleado en el desarrollo del mantenimiento preventivo tanto software y hardware, comprueba la duración de las operaciones como se indica en la Figura 7. donde se observan los pedidos en el tiempo durante la experiencia profesional.

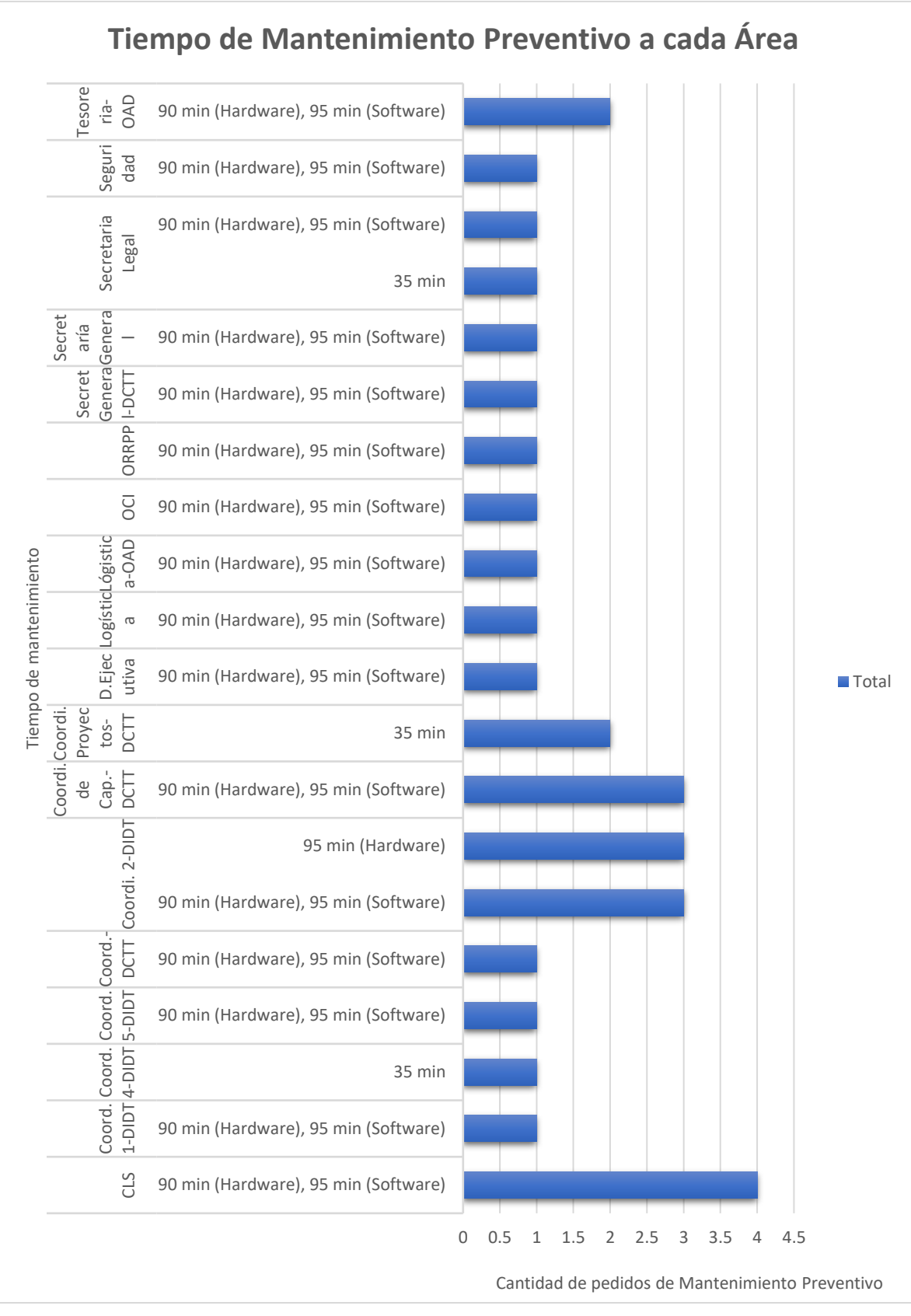

Figura. 7 Tiempo de la Ejecución del Mantenimiento Preventivo en el INICTEL-UNI Fuente Elaboración Propia

En la Figura 8. se visualiza el impacto operacional acerca del trabajo de Mantenimiento Correctivo realizado a los profesionales de las áreas de INICTEL-UNI.

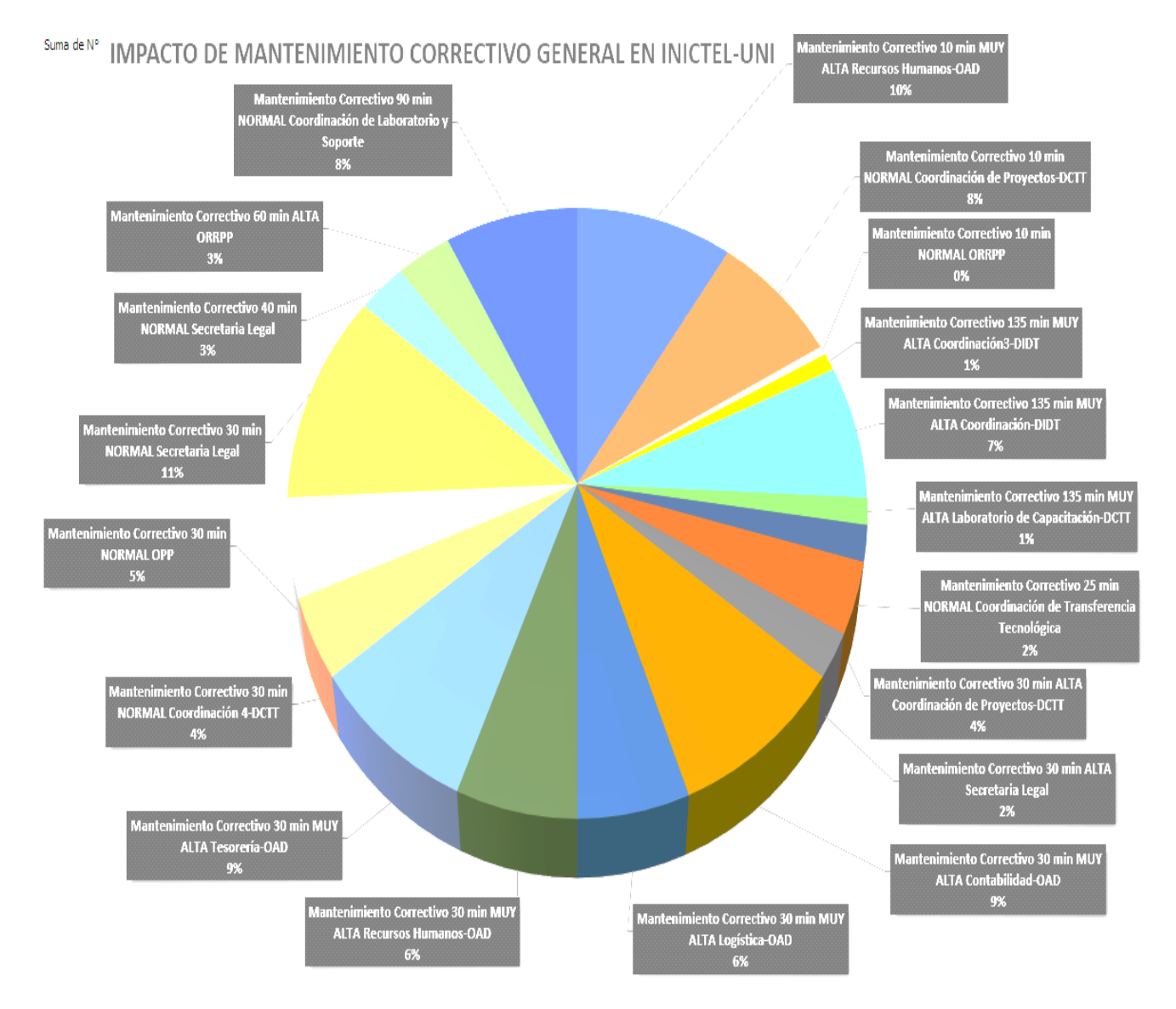

Figura.8 Probabilidad de eficacia en el desarrollo del Mantenimiento Correctivo en el INICTEL-UNI.

Fuente Elaboración Propia

En la Figura 9. se muestran las prioridades por área en el cual se ha realizado el mantenimiento correctivo en el Campus de INICTEL-UNI con el fin de solucionar incidentes en los equipos de la red.

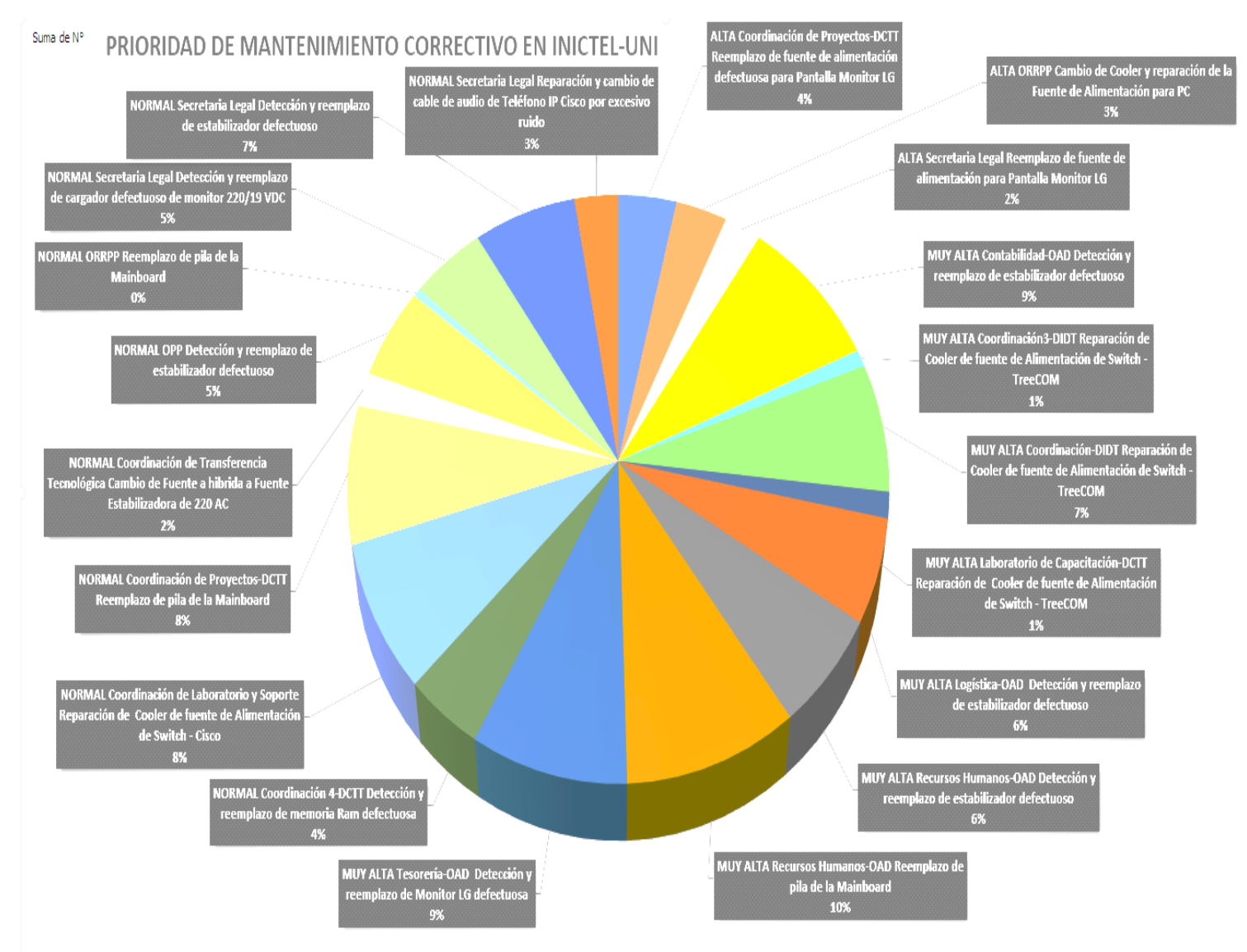

Figura. 9 Probabilidad de nivel de operación en el área de trabajo del

#### Mantenimiento Correctivo

#### Fuente Elaboración Propia

En la actualización de los sistemas operativos, se establece para INICTEL-UNI el Windows 10 designado por el área de Coordinación de Laboratorio y Soporte el cual ha sido instalado en las computadoras clientes por el personal de soporte obteniendo experiencia profesional y se tiene la Auditoría de trabajo realizado supervisado por el software llamado SQL Reporting Services que integra a la base de datos de reportes como se observa en la Figura 10.

Detalles de mantenimiento de Windows 10 para una colección específica Descripción

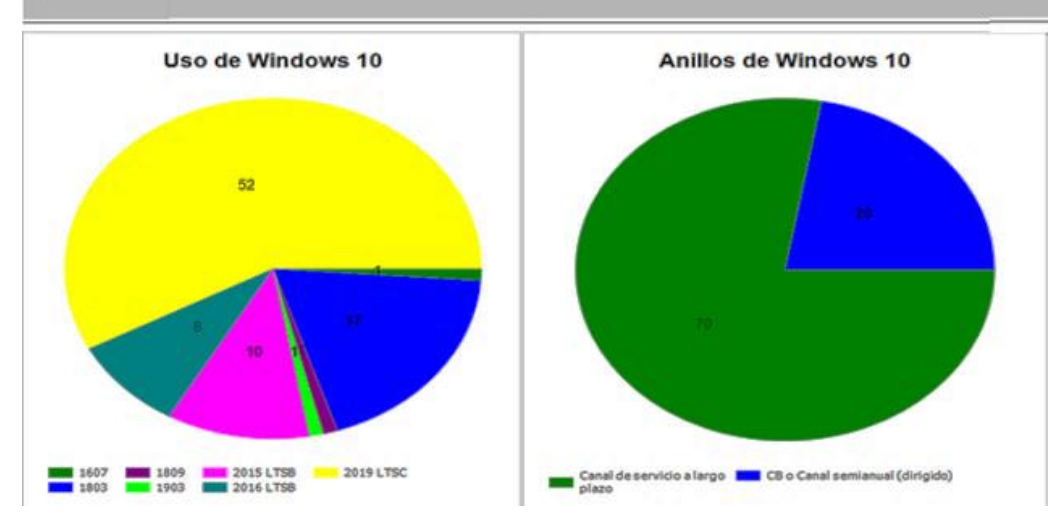

Figura. 10 Colección de mantenimiento de Windows 10 Fuente SQL Reporting Services Inictel-UNI

En la auditoria de reporte de versiones se señalan las fechas indicando cuando se realizaron los mantenimientos de actualización de software de Windows 10 en el INICTEL-UNI, se observa en la Figura 11 la auditoria.

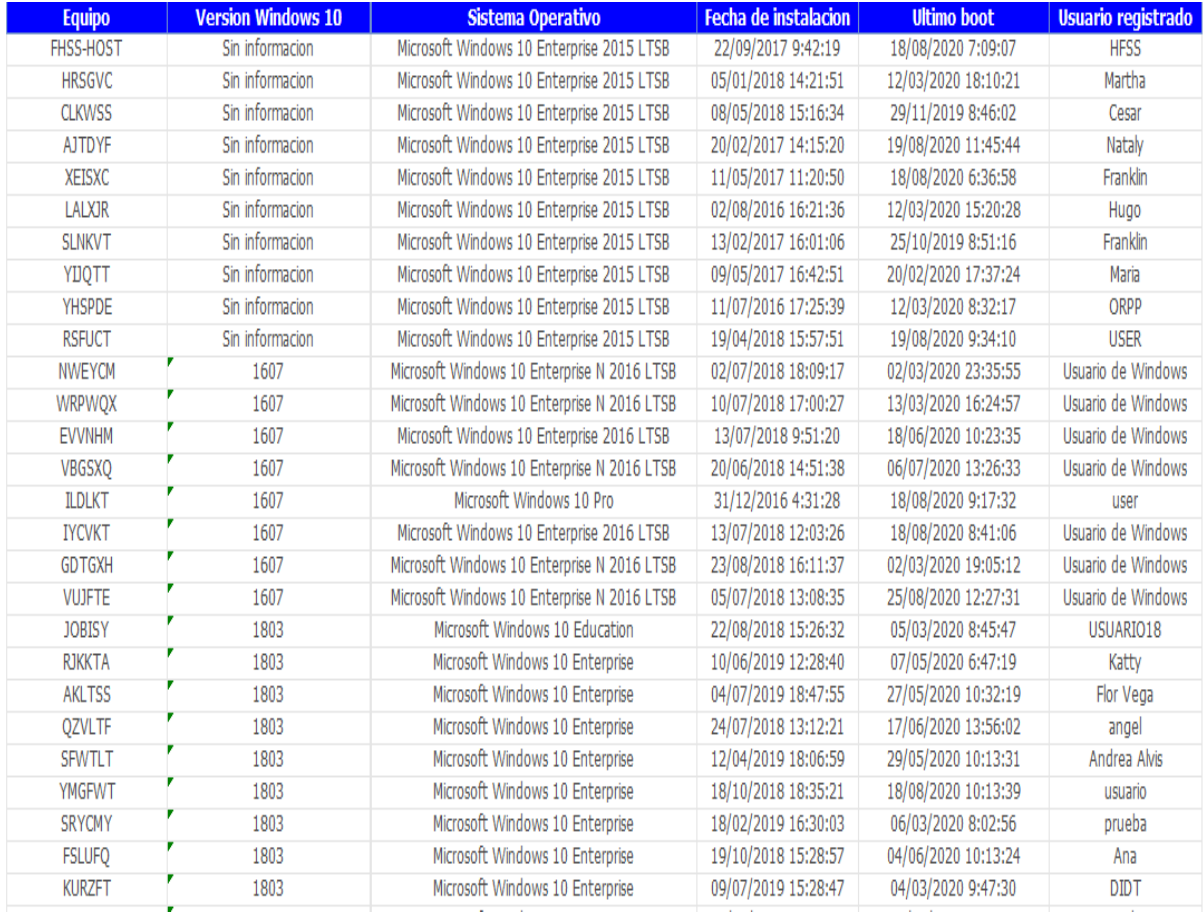

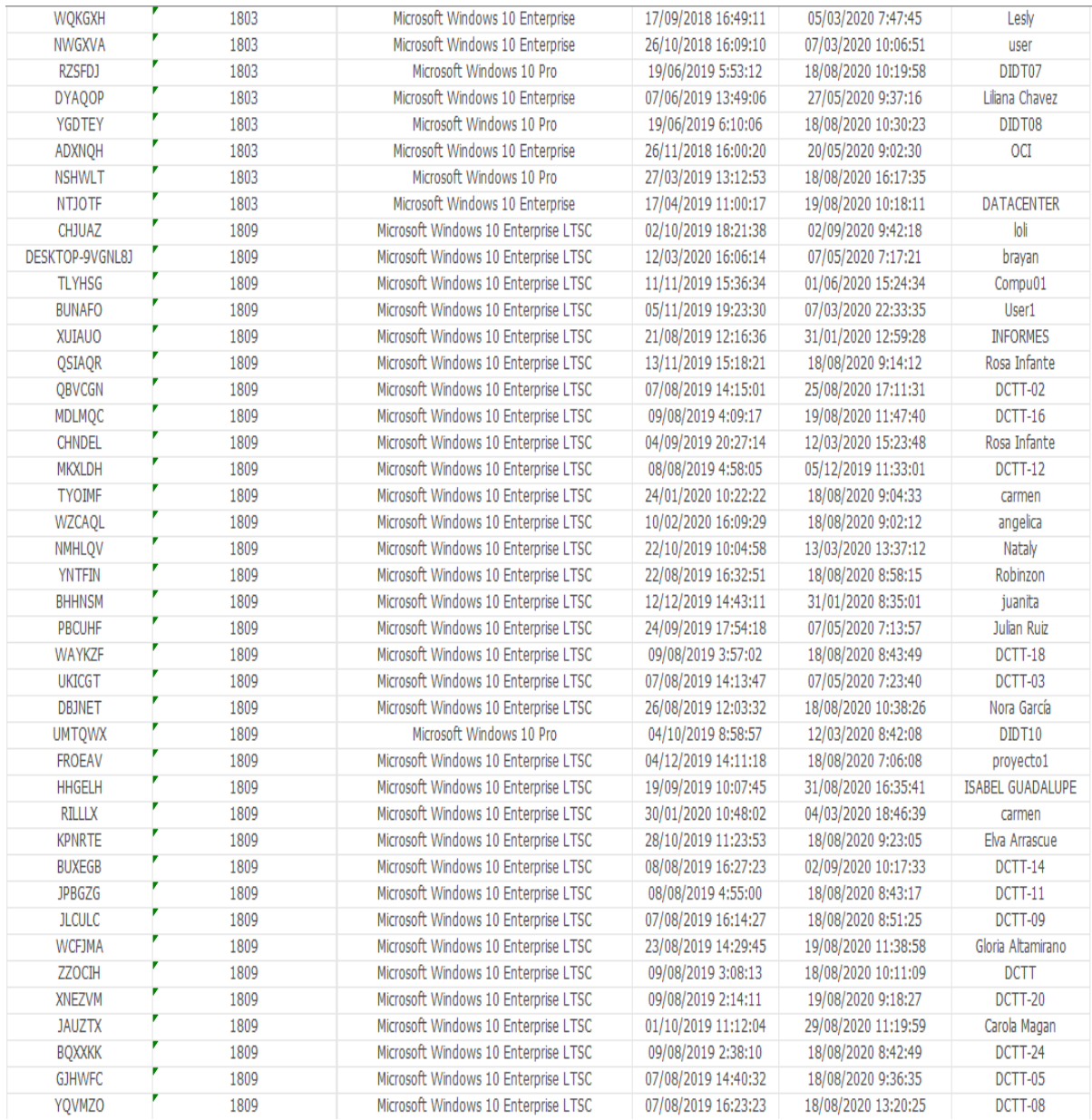

Figura. 11 Auditoria de reporte de Instalación de Windows 10

Fuente Servicios de Reportes SQL Inictel-UNI

El resultado es la cantidad de equipos informáticos en que se instala el nuevo sistema operativo Windows 10, utilizado por profesionales de INICTEL-UNI como también el académico profesional y docencia. Para dejar atrás métodos convencionales que requieren mayor cantidad de tiempo de recursos humanos, instalación de servicios con aplicativos por parte de empresas que no son económicos para INICTEL-UNI, para poder restaurar las fallas que día con día se presentan dentro de los equipos de los colaboradores y los laboratorios de cómputo de capacitación que se encuentran conectados a la Red LAN, pueden llegar a actualizarse por asignación remota, protegiendo los equipos de amenazas como virus informáticos y un mal manejo de las computadoras por parte del usuarios malintencionados.

Por eso propongo el mejoramiento mantenimiento de equipos terminales mediante la aplicación del Protocolo PXE (Intel Corporation, 1999) en el campus de INICTEL-UNI, resolviendo con ello el déficit de personal capacitado, evitando gastos de mantenimiento a los equipos (gestionador de hardware dañado, paquetería necesaria en los equipos, restauración por virus informáticos). Logrando aumentar la productividad y reducir el tiempo de mantenimiento preventivo en el INICTEL-UNI. El proceso de mantenimiento preventivo es haciendo uso del servidor de Entorno de Ejecución de Prearranque (PXE) que comunica con los clientes de la Red LAN por medio de los adaptadores de distribución de la red y desplegando la instalación de manera desatendida por la Red Local de computadoras en el laboratorio determinado en el INICTEL UNI.

2.2.3 Análisis del problema

2.2.3.1 Situación de la Empresa

En el diagnóstico del estado de la red LAN de INICTEL-UNI, se utiliza la metodología de recolección de datos, observando la topología de la red se obtiene la información de la conectividad de las áreas en base a ello, se revisa los datos de la capacidad máxima de conmutación que pueden soportar los equipos en la red, para usar y diseñar el nuevo sistema de mantenimiento preventivo propuesto.

La empresa INICTEL-UNI no cuenta con un sistema de mantenimiento preventivo con respecto a la red de dispositivos finales, esto genera problemas en cuanto a la eficiencia de uso de computadoras y demora en el tiempo de la operación. Existe el desfase de la categoría de tipo de cable de red 5e, se observa una comparación de tipo de cable UTP 5e y 6 en la tabla 6, conociendo estos problemas se hace uso de un diseño de red como alternativa para los ambientes de laboratorios de capacitación donde estudiantes y profesionales pueden operar sin interrupciones.

|                    | Cat. 5e  | Cat. 6   |
|--------------------|----------|----------|
| Frecuencia         | 100 Mhz  | 250 Mhz  |
|                    | 100 Ohms | 100 Ohms |
| Impedancia         |          |          |
| Atenuación         | 22 dB    | 19.8 dB  |
| Pérdida de retorno | 20.1dB   | 20.1dB   |

Tabla 6. Comparación entre el Cable UTP categoría 5e y 6

Fuente Elaboración Propia

La Topología de la red de Inictel-Uni se visualiza en la Figura 12. con el enfoque de los laboratorios de cómputo organizada.

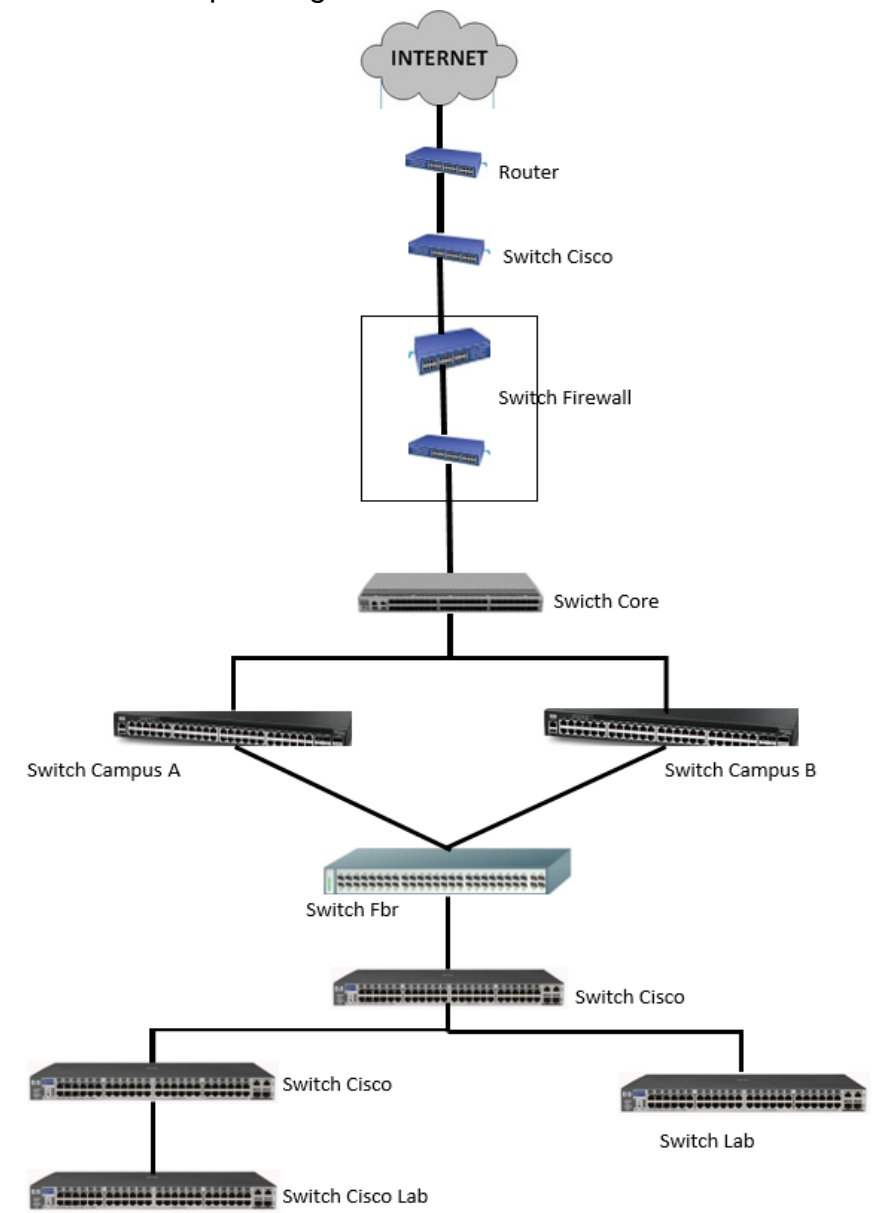

 Fuente Elaboración Propia Figura.12 Diagrama Topológico de red de Laboratorios de INICTEL-UNI

El tipo de cable de red en el cableado estructurado en ciertos puntos de laboratorios, requiere un cambio para dar una adecuada estandarización y se aprecia en la tabla 7. la categoría del cable que se aplica en la red de Laboratorios de Computo.

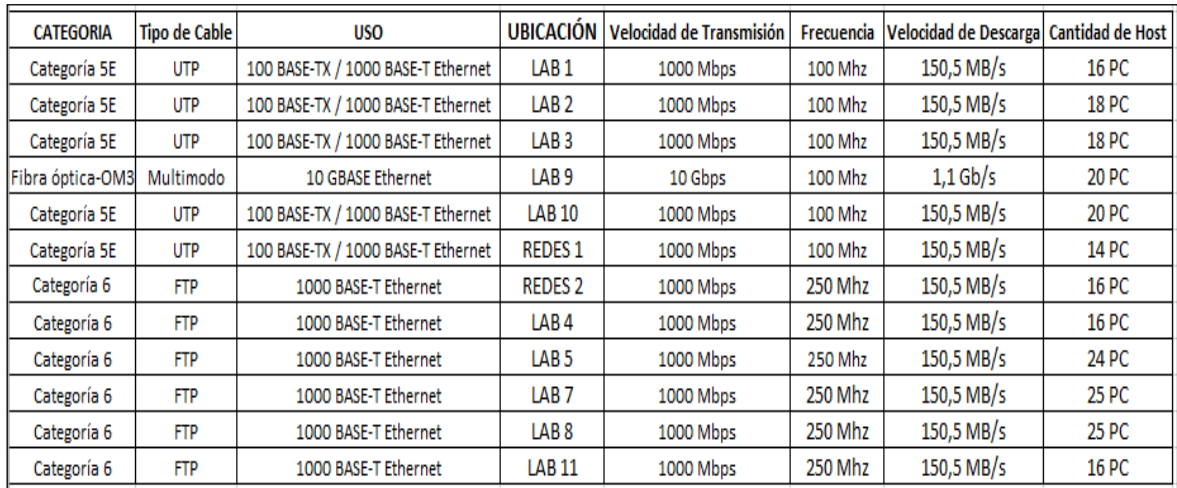

Tabla 7. Datos de cable de red de Laboratorios de Cómputo de INICTEL-UNI

### Fuente Elaboración Propia

En la recolección datos para la capacidad de conmutación máxima se encuentra que hay limitancia por la capacidad máxima de paquetes de datos que viajan en la red y por tanto se encontró el desfase tecnológico de equipos debido a su baja capacidad de transferencia, como se muestra en la tabla 8.

| <b>ITEM</b> | <b>EQUIPO</b> | <b>MARCA</b> | <b>MODELO</b>                       | <b>UBICACIÓN</b> | Capacidad de<br>Conmutación | Tasa de Transferencia (máx) |
|-------------|---------------|--------------|-------------------------------------|------------------|-----------------------------|-----------------------------|
|             | Switch        | D-link       | Des-3028p                           | LAB <sub>1</sub> | $12.8$ Gbit/s               | 9.5 Mbit/s                  |
|             | Switch        | 3Com         | Super Stack 4500                    | LAB <sub>2</sub> | 13.6 Gbit/s                 | $10.1$ Mbit/s               |
| 3           | Switch        | D-link       | Des-3052                            | LAB <sub>3</sub> | $17.6$ Gbit/s               | $13.1$ Mbit/s               |
| 4           | Switch        | Cisco        | Catalyst 3560                       | <b>LAB 10</b>    | 8.8 Gbit/s                  | $6.6$ Mbit/s                |
|             | Switch        | 3Com         | Super Stack 3 swich<br>4500 26 port | <b>REDES 1</b>   | 8.8 Gbit/s                  | 6.5 Mbit/s                  |

Tabla 8. Datos de capacidad de conmutación de Switch de Laboratorios

Fuente Elaboración Propia

### **2.3 Modelo de solución propuesto**

Para el desarrollo del trabajo de suficiencia se aplica la metodología

-Análisis y diagnóstico del estado de rendimiento de la red en uso.

-Desarrollo de la topología de red para la creación del sistema del mantenimiento preventivo en los laboratorios de cómputo.

-Instalación y configuración en el servidor PXE para la comunicación servidor y cliente de los laboratorios de cómputo.

-Realización de pruebas de simulación de servidor y cliente PXE.

### **2.3.1 Análisis del estado de rendimiento de la red**

La aplicación del protocolo PXE en la red, no debe generar cuello de botella o saturación, para ello se realiza un monitoreo del rendimiento de la red y de acuerdo a ello ejecutamos el mantenimiento preventivo por la red, y de esa manera impedir que los servicios se vuelvan inoperativos.

El registro en tiempo real del ancho banda promedio de laboratorio de cómputo por medio del monitor zabbix de Inictel-UNI, indica que no hay congestionamiento en la red siendo de esa manera factible aplicar el protocolo PXE como se visualiza en la Figura 13.

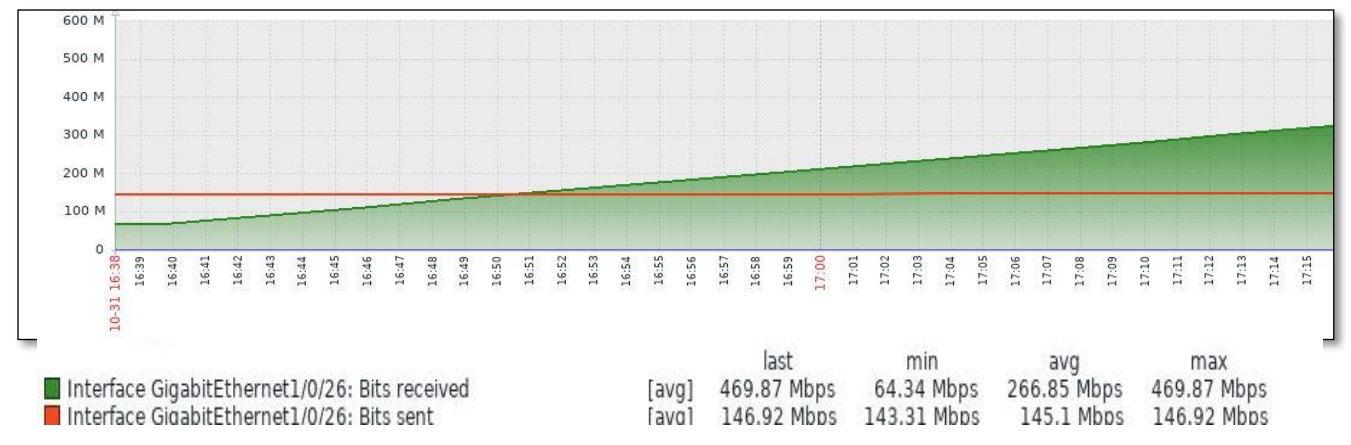

Figura.13 Monitoreo del ancho de banda estable de laboratorio de cómputo Fuente Monitor Zabbix-INICTELUNI

En caso en que la red se encuentra trabajando en su punto máximo no debe realizarse el mantenimiento preventivo por la red, de esa manera se previene de sufrir una caída y congestionamiento la red, se puede visualizar en la Figura 14.

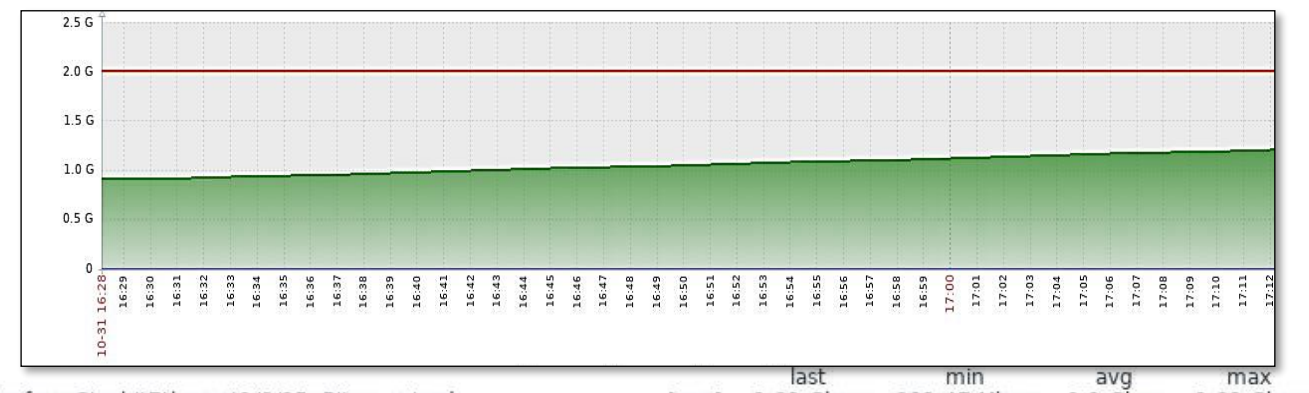

Interface GigabitEthernet1/0/25: Bits received 1.1 Gbps  $1.31$  Ghns 901.47 Mbps 1.31 Gbps [avg] Interface GigabitEthernet1/0/25: Bits sent 2 Gbps 2 Gbps 2 Gbps 2 Gbps  $[avg]$ Figura.14 Monitoreo del ancho de banda no estable de laboratorio de cómputo Fuente Monitor Zabbix-INICTELUNI

#### **2.3.2 Diseño de la Topología de red**

En el diseño de red, se elige la topología de árbol por la facilidad en la gestión de la red, para la aplicación de un sistema de mantenimiento preventivo para los laboratorios de cómputo en INICTEL-UNI, dentro de la red LAN de computadoras, se da utilidad del equipo servidor que se ubica en el área de soporte en donde se puede realizar el despliegue del protocolo PXE para las computadoras de laboratorios, se visualiza la topología propuesta en la Figura 15.

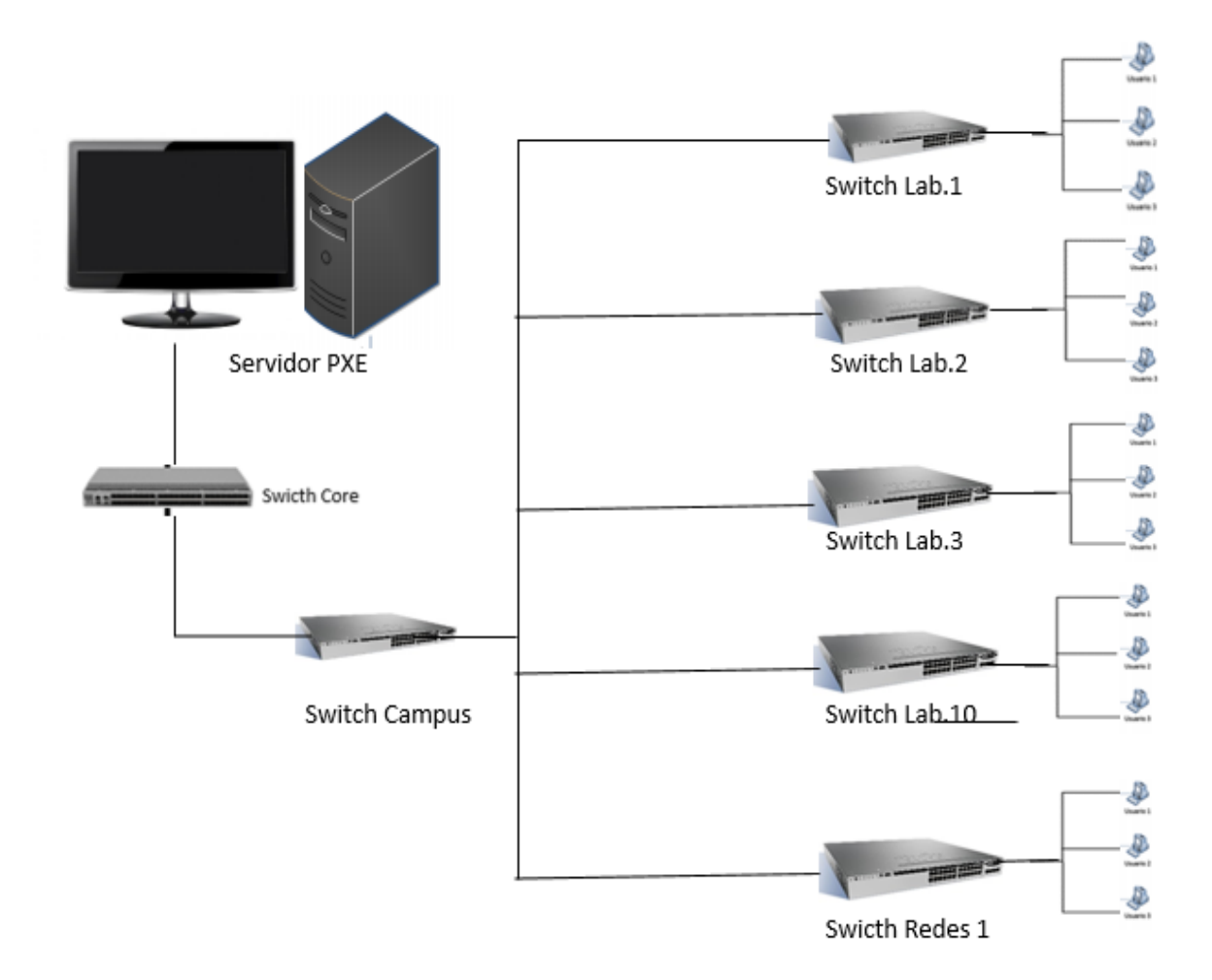

Figura.15 Topología de Red para aplicar el sistema de mantenimiento preventivo Fuente Elaboración Propia – Topología propuesta

2.3.2.1 VLSM para el diseño del sistema del mantenimiento preventivo

La creación de las particiones en la red para el diseño del sistema del mantenimiento se tiene ventajas para administrar una red.

Resulta de utilidad cuando se logra segmentar los equipos y por seguridad, por lo tanto, se hace uso de la VLSM para los laboratorios de cómputo incluyendo el servidor PXE para su administración en la red LAN como se visualiza en la tabla 9.

Tabla 9. VLSM Servidor PXE

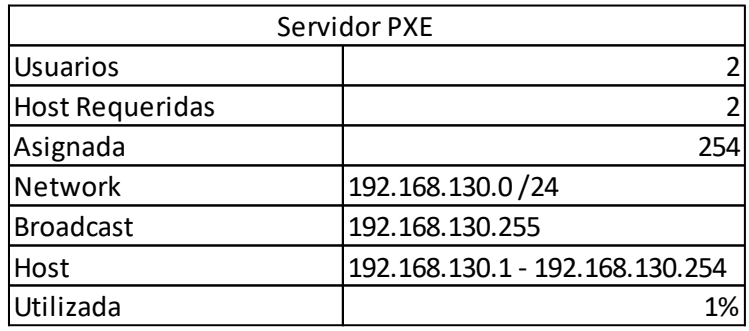

Fuente Elaboración Propia

Para los laboratorios de cómputo se realizan las segmentaciones de red por medio de la VLSM dando como resultado la tabla 10,11,12,13,14 para la administración y ejecución del protocolo PXE en la red LAN.

Tabla 10. VLSM Laboratorio de cómputo 1

| Laboratorio 1          |                                 |  |  |
|------------------------|---------------------------------|--|--|
| <b>Usuarios</b>        | 16                              |  |  |
| <b>Host Requeridas</b> | 16                              |  |  |
| Asignada               | 254                             |  |  |
| Network                | 192.168.131.0/24                |  |  |
| <b>Broadcast</b>       | 192.168.131.255                 |  |  |
| Host                   | 192.168.131.1 - 192.168.131.254 |  |  |
| Utilizada              | 6.29%                           |  |  |

Fuente Elaboración Propia

Tabla 11. VLSM Laboratorio de cómputo 2

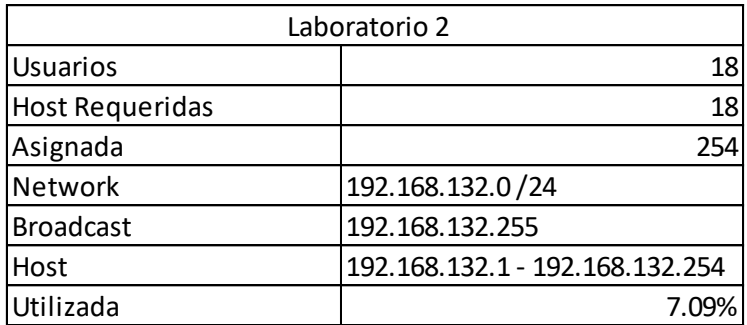

# Fuente Elaboración Propia

| Laboratorio 3          |                                 |  |  |  |
|------------------------|---------------------------------|--|--|--|
| <b>Usuarios</b>        | 18                              |  |  |  |
| <b>Host Requeridas</b> | 18                              |  |  |  |
| Asignada               | 254                             |  |  |  |
| <b>Network</b>         | 192.168.133.0/24                |  |  |  |
| <b>Broadcast</b>       | 192.168.133.255                 |  |  |  |
| Host                   | 192.168.133.1 - 192.168.133.254 |  |  |  |
| Utilizada              |                                 |  |  |  |

Tabla 12. VLSM Laboratorio de cómputo 3

Fuente Elaboración Propia

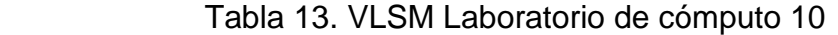

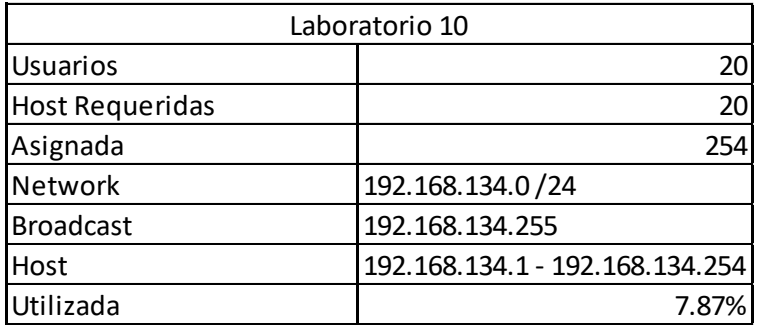

Fuente Elaboración Propia

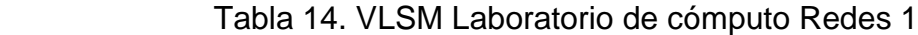

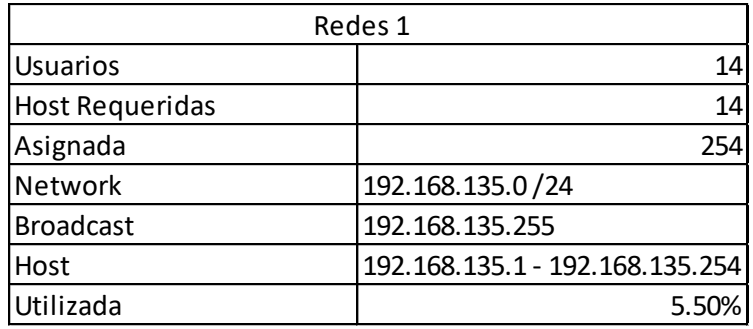

Fuente Elaboración Propia

2.3.2.2 Tiempo de Transferencia de archivos TFTP en la Red

Para saber el tiempo de descarga mediante el protocolo trivial de transferencia de archivos por la red LAN usando un tamaño de archivo de 5 Gb con un ancho de banda promedio de 300 Mbytes se da la fórmula en la Figura 16.

$$
T_{=} T_{m \div} AB
$$
  
\n
$$
T = 50000000 bytes \div \frac{3000 bytes}{1min} \times \frac{1 min}{60 s}
$$
  
\n
$$
T = 27 min 7s
$$

Dónde

 $T =$  Tiempo de transferencia

 $Tm = T a$ maño del archivo

AB = Ancho de Banda

Figura.16 Tiempo de transferencia de datos TFTP

### 2.3.2.3 Instalación de Servidor PXE

El programa Aio Boot Creator se muestra en la Figura 17, se instala en el Windows 10 LSTC el computador en la partición de disco local para poder compartirse en la red como se visualiza en la Figura 18,servidor PXE (Entorno de ejecución de Prearranque) y para el funcionamiento se establece el procedimiento.

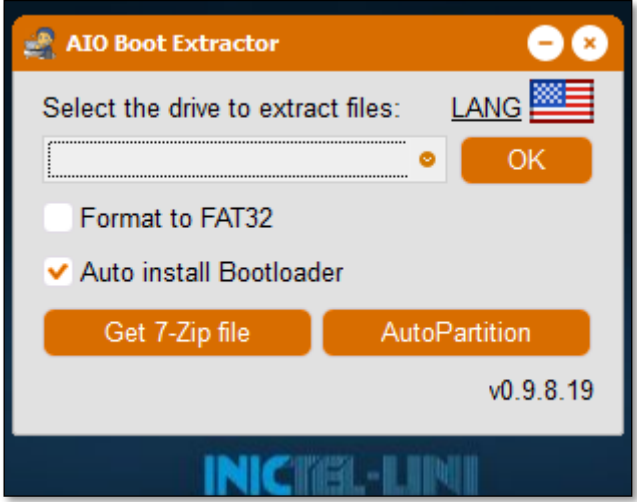

Figura. 17 Aplicación para integrar el Protocolo PXE en el servidor Fuente Elaboración Propia – Programa AIOBOOT

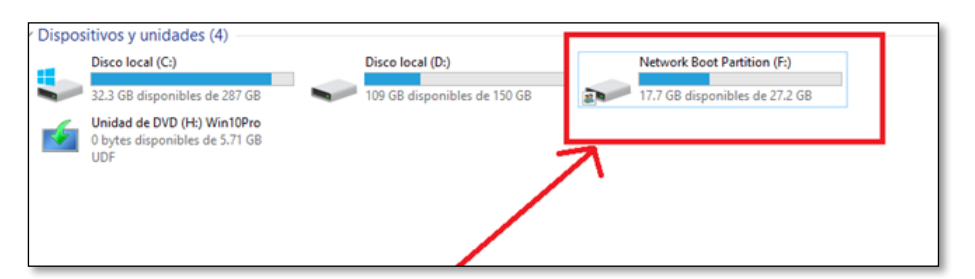

 Figura. 18 Partición de red para el servidor PXE Fuente Elaboración Propia – Disco Local de Servidor PXE

• El cliente inicia o habilita el arranque mediante protocolo PXE en la opción "Run PXE", para el realizar el mantenimiento preventivo lógico, comunicándose desde la tarjeta de red con el dispositivo de arranque se puede visualizar en la Figura 19.

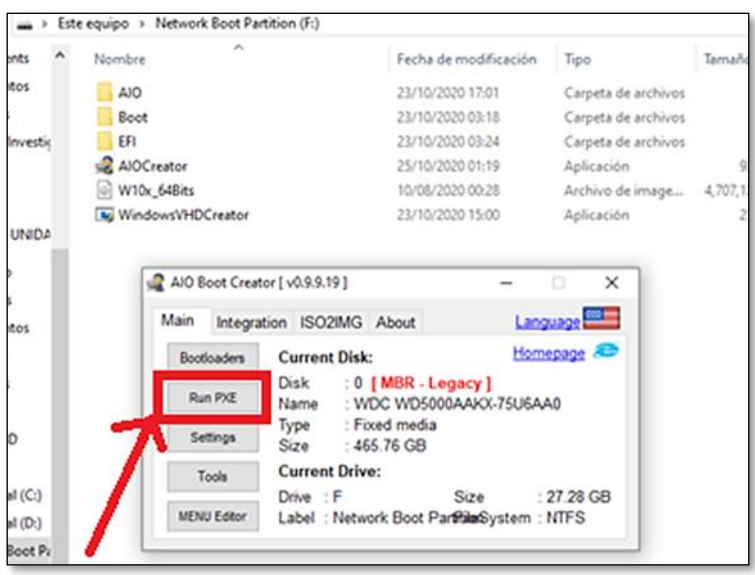

Figura. 19 Inicio de Arranque de despliegue llamado "RUN PXE" Fuente Elaboración Propia – Aplicación del programa AIO BOOT

- El cliente hace una solicitud para obtener una dirección IP mediante el protocolo DHCP.
- El protocolo DHCP está integrado en el servidor PXE y responde a la solicitud y le envía su configuración de direccionamiento IP, llevando consigo un parámetro de dirección que le indica dónde se encuentra la imagen de Windows 10 para iniciar la carga y transferencia de archivos.
- El cliente hace una petición hacia el servidor PXE para comunicarse con el protocolo TFTP para obtener la imagen del Windows 10 para iniciar la carga del sistema.
- El cliente recibe la imagen del Windows 10 e inicia el arranque e instalación por la red.

#### 2.3.3 Configuración del servidor PXE

En los parámetros dirección IP se asignan para la transmisión de datos del servidor PXE al cliente, empezando por el DHCP server IP 192.168.1.40 , luego a la IP de orden de arranque (Pool start) es la IP 192.168.1.41, la máscara de red es 255.255.255.0 , la ip de Router es puerta de enlace que comunica con las redes exteriores y es la ip 192.168.1.1, el sistema de nombre dominio es la IP 192.168.1.1 y para enviar paquetes de difusión en toda la red es la IP 192.168.1.255 y se observa en la Figura 20.

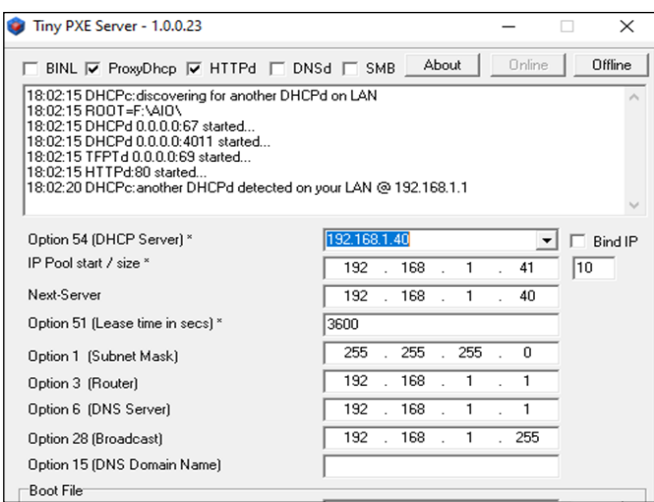

Figura. 20 Configuración del Servidor PXE de acuerdo al diseño de la Red Fuente Elaboración Propia – Configuración de Servidor PXE

#### 2.4 Pruebas y Resultados

2.4.1 Pruebas de Simulación

En la simulación de ejecución del protocolo PXE empleando la plataforma VirtualBox teniendo en cuenta el uso de una máquina virtual, en ese caso se configura como primera opción al adaptador de red como arranque y luego se inicia la máquina virtual de esa manera se puede llegar a visualizar la interfaz de comunicación entre servidor y cliente en la simulación como se muestra en la Figura 21.

**PXE 1.0.0+ -- Open Source Network Boot Firmware -- http://ipxe.org**<br>'eatures: DNS TFTP HTTP PXE PXEXT Menu IPXE 1.0.0\* 1: 08:00:27:7c:91:50 using 82540cm on PC100:03.0 (open)<br>inkidown, TX:0 TXE:0 RX:0 RXE.01<br>ink status: Down (http://ipxc.org/38086101)]<br>ing for link-up on net0... ok<br>' (net0 08:00:27:7c:91:50)... ok<br>3: 192.168.1.45/255.255.2 Link:down, Elemane: undionly.kpxe... ok<br>
Elemane: undionly.kpxe... ok<br>
Elemane: 1168.1.40/undionly.kpxe... ok<br>
PXE->EB: IPXE at 9CB7:0600, entry point at 9CB7:03F0<br>
UNDI code segment 9E21:25F0 (626-638kB)<br>
UNDI device is PCI 00:03.0, 110 BOOT<br>1PXE 1.20.1+ (gbf05) -- Open Source Metwork Boot Firmware -- https://www.aioboot<br>.com eatures: DHS FTP HTTP HTTPS ISCSI NFS TFTP VLAN AOE ELF MBOOT PXE bzImage Me r.c.x.<br>Configuring (net0 08:00:27:7c:91:50)...<br>Received DHCP answer on interface net0<br>tftp://192.168.1.1/menu.ipxe.........

Figura. 21 Interfaz de comunicación DHCP y TFTP servidor con usuario cliente Fuente Elaboración Propia – Simulación de aplicación PXE en VirtualBOX

En el proceso de arranque se observa la descarga e instalación de los archivos por el protocolo TFTP preparando la imagen de Windows 10 al desplegar por la red en el computador se puede mostrar en la Figura 22 y en la Figura 23.

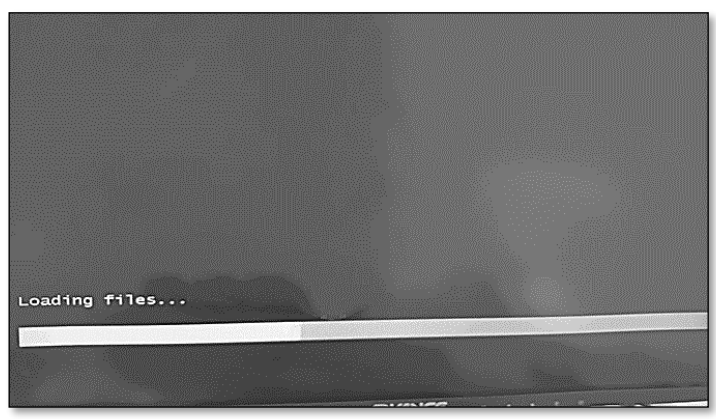

 VirtualFuente Elaboración Propia – Interfaz de Carga de archivos TFTP Figura. 22 Descarga de Imagen Windows 10 por red en una Máquina

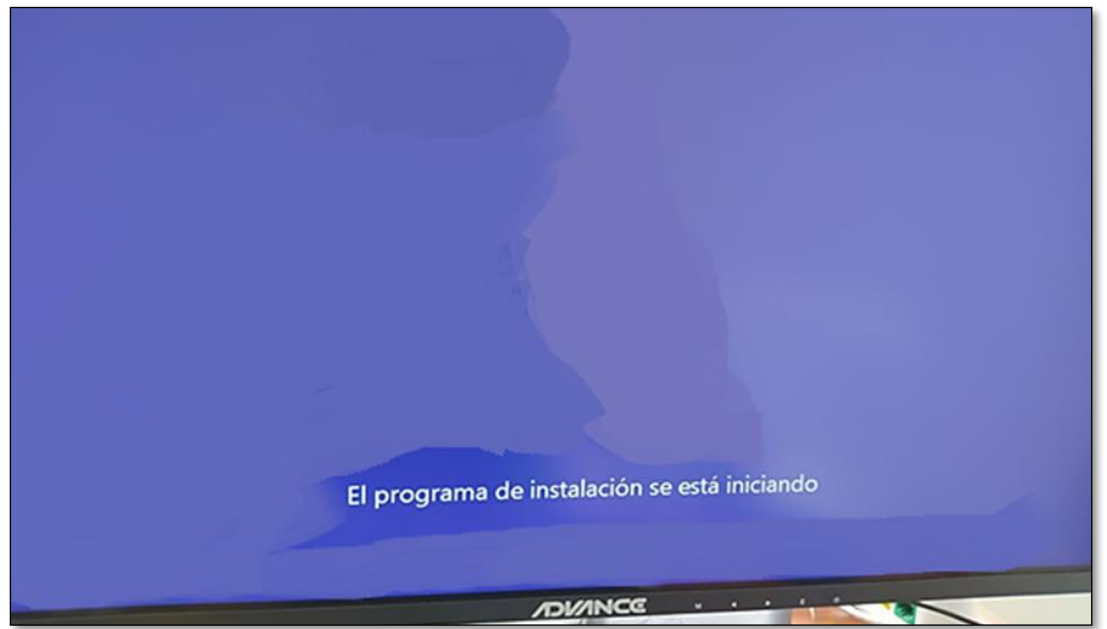

Figura. 23 Inicio de la instalación de la imagen Windows 10 en la Red LANFuente Elaboración Propia – Interfaz de Instalación en red

En la Figura 24. mediante el gráfico de la herramienta "NetPerSec" se representa la transferencia de datos usada al aplicar el Protocolo PXE en un usuario cliente indicando que el tráfico de red que se recibe es un promedio de 3.76 Mbit/s y muestra un buen desempeño de la red que no serían perjudiciales para los servicios que consumen el ancho de banda en la Red LAN de Inictel-UNI.

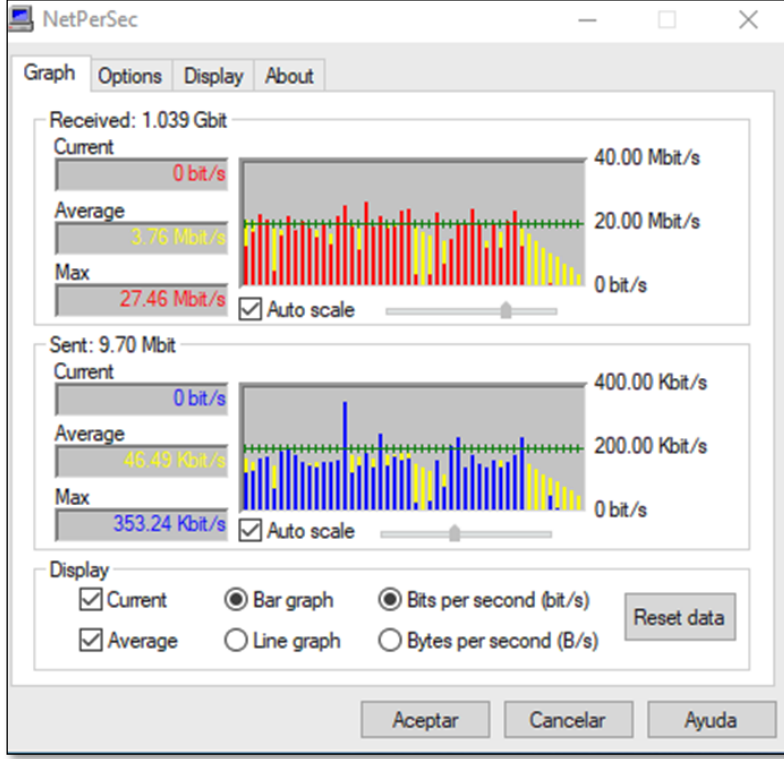

Figura. 24 Tasa de transferencia de Paquetes al aplicar el protocolo PXE Fuente Elaboración Propia – Net Per Sec

Finalmente se obtiene el resultado, teniendo en cuenta el tiempo de entrega del mantenimiento preventivo con un aproximado de 25 min a fin de evitar contratiempos dejando atrás métodos tradicionales se puede visualizar en la Figura 25. la finalización de la instalación de Windows 10 en la Red.

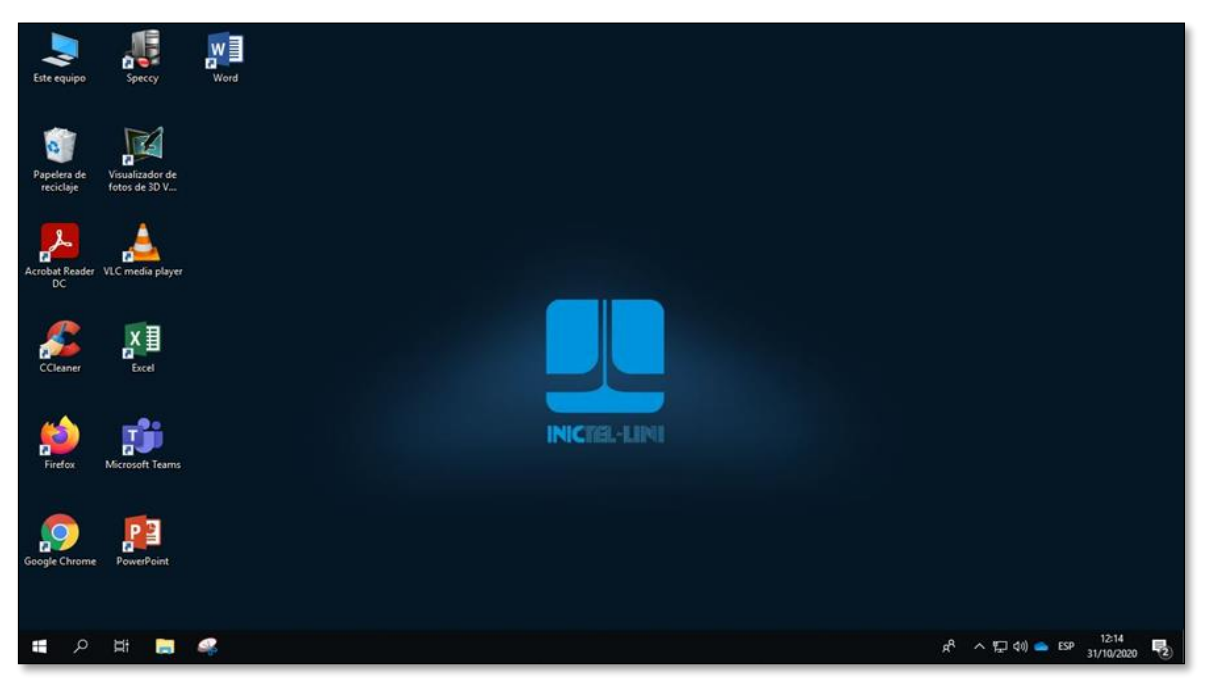

Figura. 25 Imagen instalada de Windows 10 con aplicativos mediante el sistema de mantenimiento preventivo

Fuente Elaboración Propia – Escritorio Virtual final de instalación de PXE

### 2.4.2 Resultados obtenidos

En la Tabla 15 se da la comparación del tiempo empleado en la ejecución de unsistema de mantenimiento preventivo utilizando el método tradicional y en otro, aplicando el protocolo PXE por medio de la red.

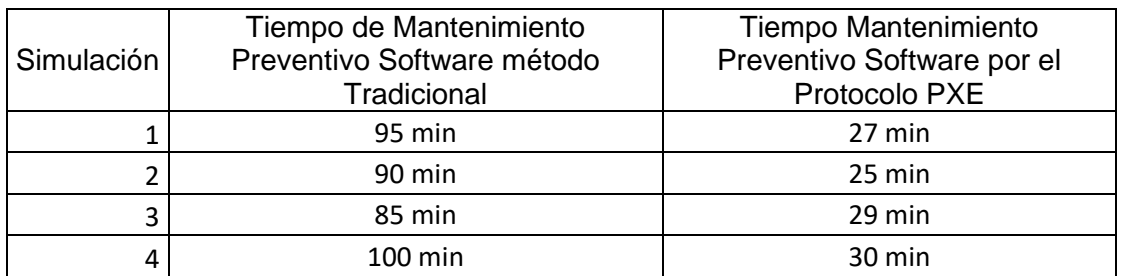

Tabla.15 Comparación en el Tiempo de Resultado del Mantenimiento Preventivo Fuente Elaboración Propia

En la Figura 26,se visualiza las barras de simulación del mantenimiento preventivo en computadoras, estableciendo los tiempos de finalización del trabajo en las 4 simulaciones, indicando el beneficio del empleo del protocolo PXE acortando los tiempos de incidencia del mantenimiento preventivo en computadoras de laboratorio.

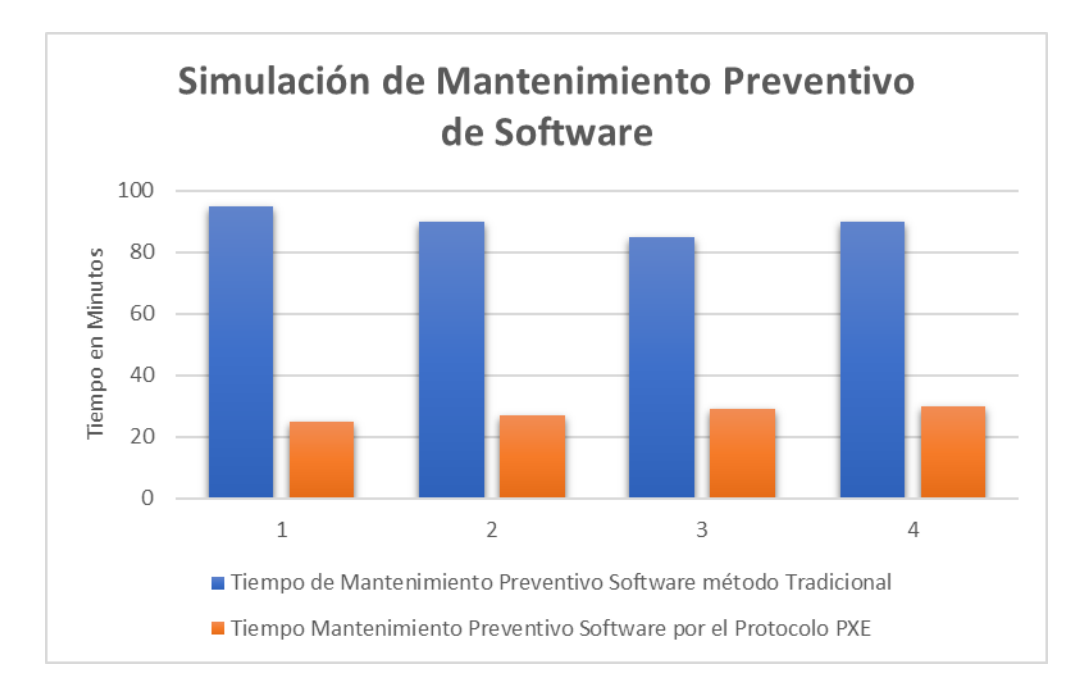

Figura. 26 Simulación de Comparación de Mantenimiento Preventivo Fuente Elaboración Propia

En la Figura 27 se detalla el tiempo en minutos empleado en la ejecución del mantenimiento preventivo usando el método tradicional y aplicando el protocolo PXE por simulación.

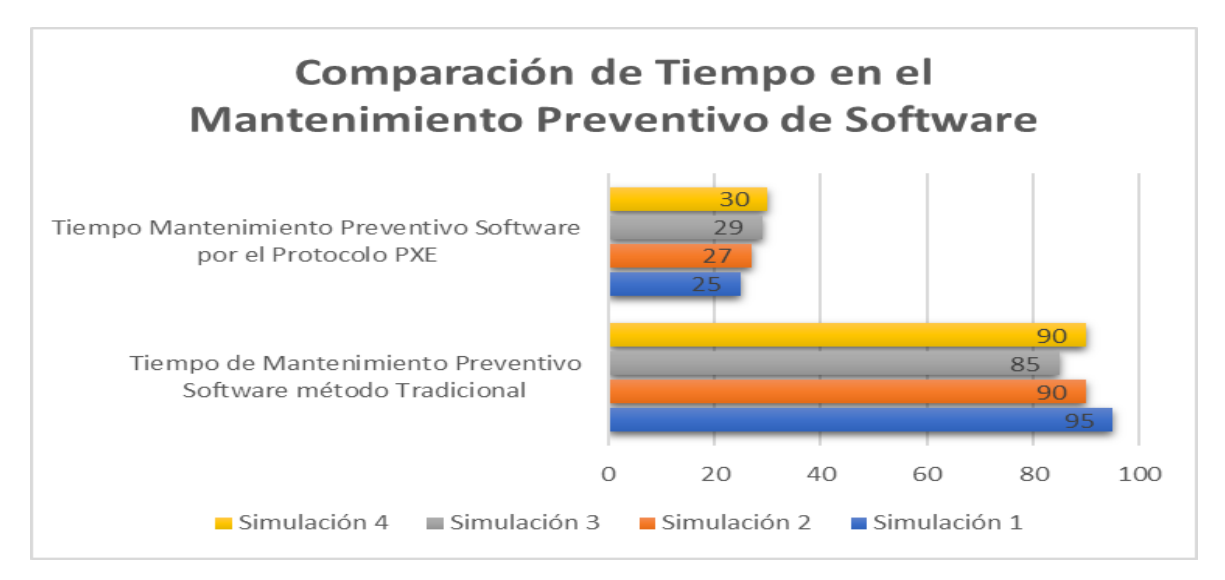

Figura. 27 Comparación de Tiempo en el Mantenimiento Preventivo de Software Fuente Elaboración Propia

En la Figura 28 se muestra la probabilidad en uso del mantenimiento preventivo tradicional durante las simulaciones empleando mecanismos de memoria en una máquina virtual.

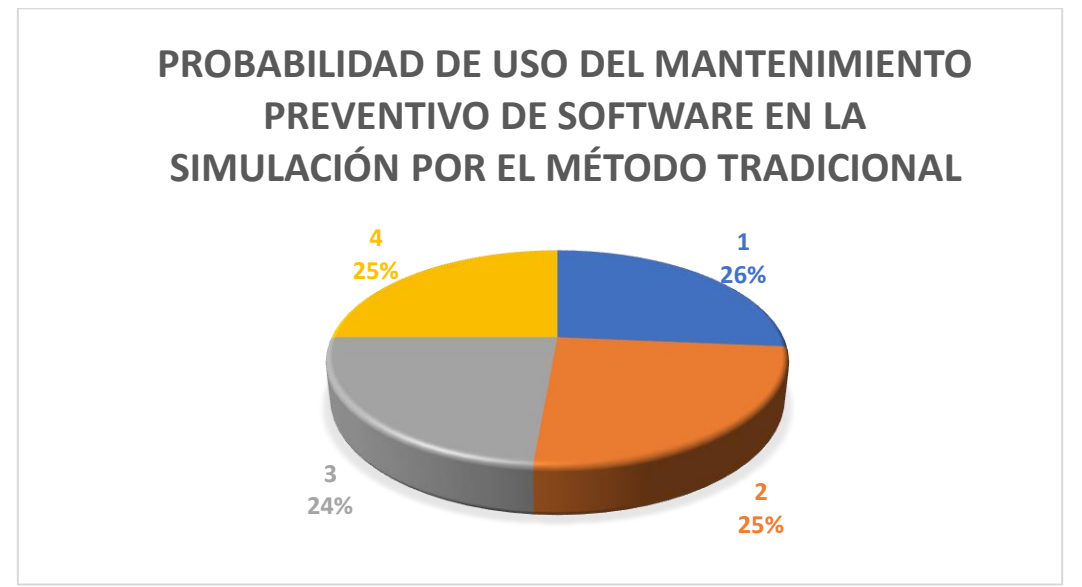

Figura. 28 Probabilidad de uso en el método tradicional del Mantenimiento Preventivo

Fuente Elaboración Propia

En la Figura 29 se muestra la probabilidad en uso del mantenimiento preventivo de software por el protocolo PXE durante las simulaciones en el programa VirtualBox en una máquina virtual.

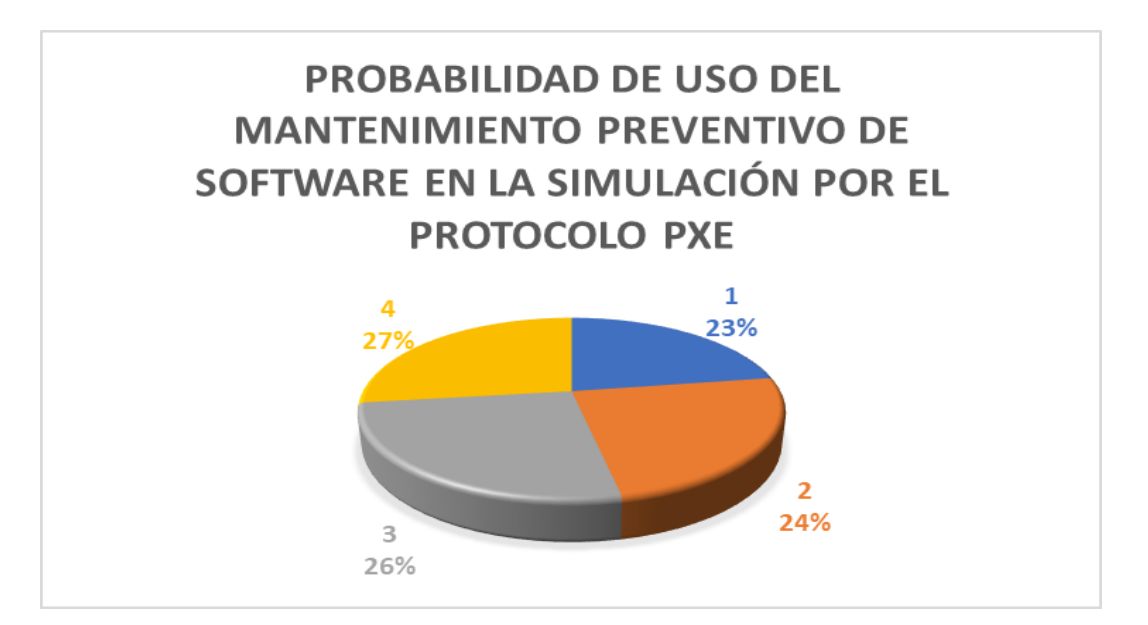

Figura. 29 Probabilidad de uso en el método protocolo PXE del Mantenimiento Preventivo

Fuente Elaboración Propia

#### 2.4.3 Cronograma del Proyecto

El diseño de una red para el entorno PXE se desarrolló durante 4 meses y una semana, empezando con el estudio y la recopilación de datos donde se encuentran los laboratorios de cómputo y terminando con la comparativa de tiempo en la operación de mantenimiento preventivo.

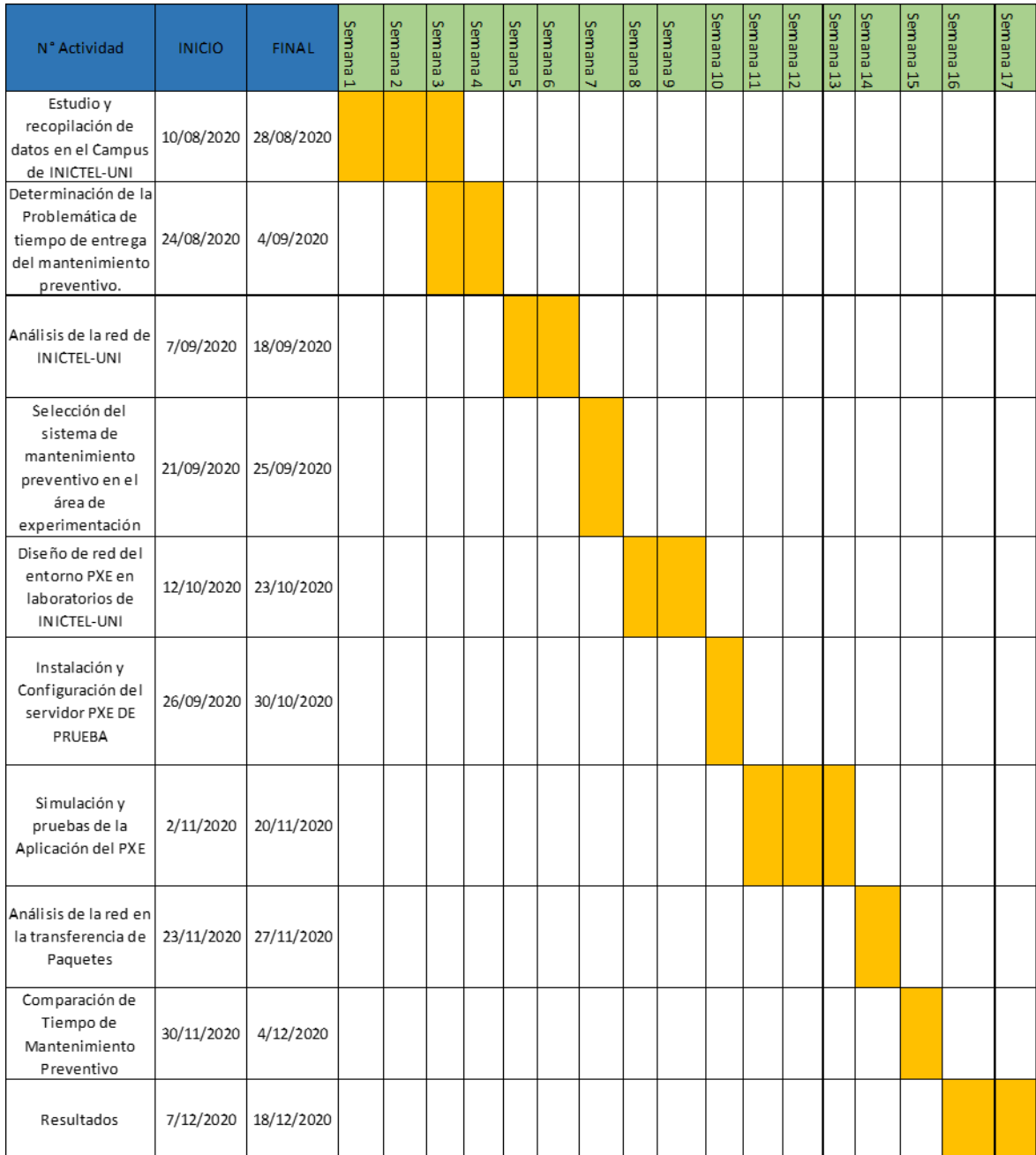

Figura 30. Diagrama de período del proyecto.

Fuente Elaboración Propia

### **CONCLUSIONES**

- En la simulación se pone a prueba el consumo de paquetes en el tráfico de la red al realizarse el despliegue del protocolo PXE teniendo un valor por cliente de 3.76 Mbit/s, siendo un consumo no elevado y no perjudicial para la red.
- En el diseño de la red se plantea la estandarización de equipos conmutadores y el cambio de cableado estructurado categoría 5e a categoría 6. por motivos que justifican la elaboración de este trabajo, superando las falencias en el rendimiento de la red.
- Se simuló el despliegue del protocolo PXE con el software VirtualBox, resultando muy útil en tiempo real para la ejecución del mantenimiento preventivo teniendo un tiempo de acabado de 25 minutos en comparación con el método tradicional de mantenimiento preventivo que usa 1 hora y 30 minutos en finalizar.
- El proyecto permite soluciones en escenarios donde fluyan los datos en la red LAN de manera que permite ejecutarlo en todos los laboratorios de cómputo de INICTEL-UNI y áreas de trabajo de la empresa.

### **RECOMENDACIONES**

- Se recomienda asignar a una persona con el perfil para el manejo del mantenimiento preventivo por la red, capacitando para que realice el mantenimiento de equipos por la aplicación del protocolo PXE, actualización de software y administrando tareas por red.
- Se recomienda diagnosticar el rendimiento de la red LAN, cuando los equipos de conmutación se encuentran operando hasta su máxima capacidad, cuando se aplica el entorno de ejecución de prearranque evitando el acontecimiento de saturación o cuello de botella en la red.
- Se recomienda llevar a cabo el inventario de computadoras de laboratorios estableciendo su capacidad para hacer uso efectivo del nuevo sistema de mantenimiento preventivo.
- Se recomienda realizar las actualizaciones en caso lo requiera el servidor PXE un Entorno de Ejecución de Prearranque para que no proceda un mal funcionamiento en su administración.

# **ANEXOS**

Anexo I.- La presentación un equipo de cómputo de alto rendimiento de una Workstation HP en potencia de usar de contenido para el servidor principal del PXE.

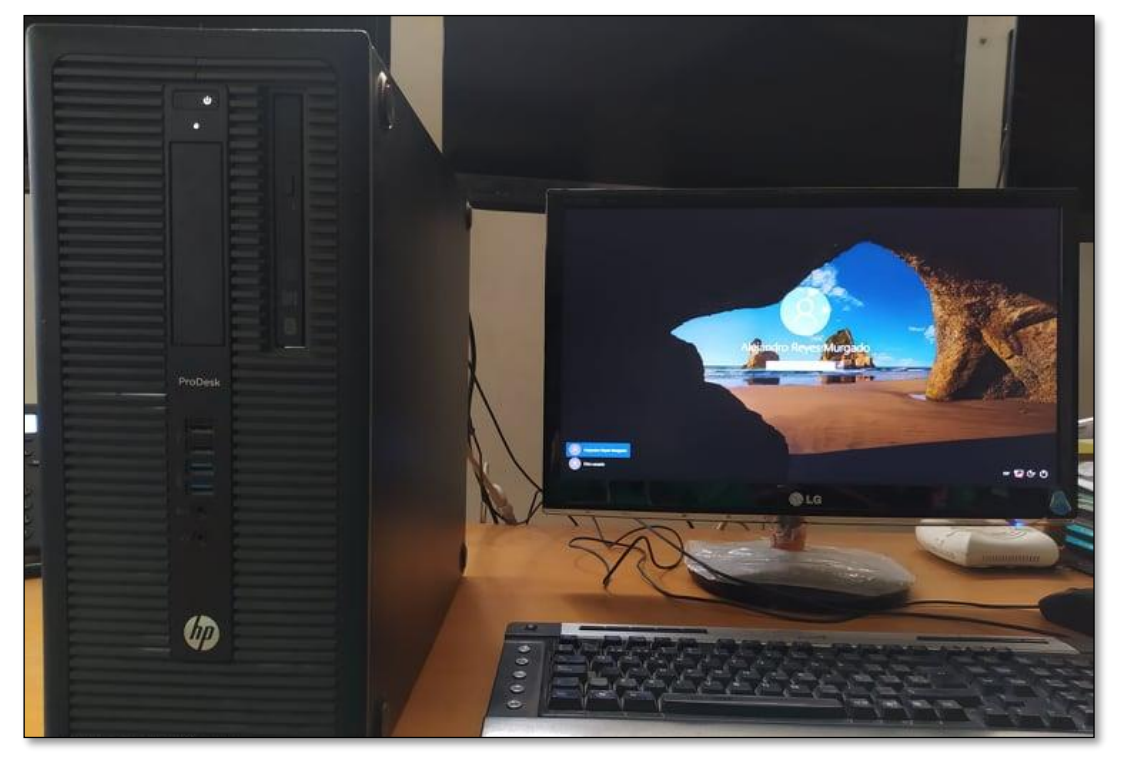

Fig. 29 Servidor para el Protocolo PXE Workstation HP

ANEXO II.- Se observa el trabajo de ejecución de un mantenimiento preventivo desarrollado en el patio central de INICTEL-UNI.

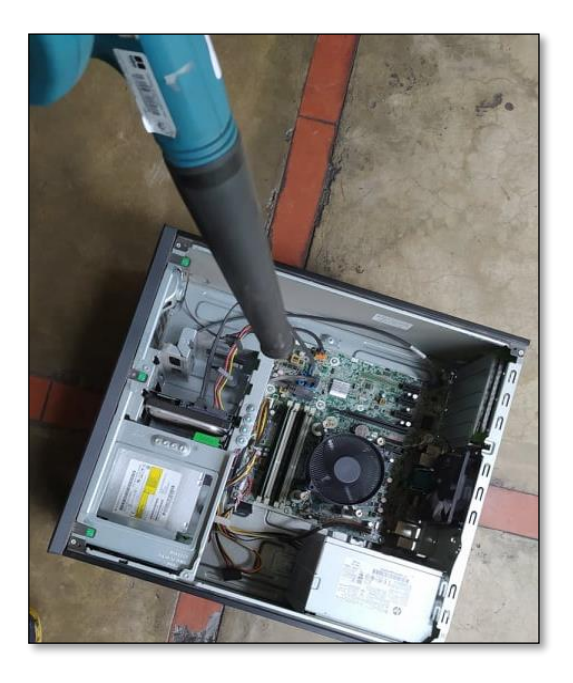

 ANEXO III.- Se presenta el laboratorio de cómputo 9 de INICTEL-UNI con un total de 17 computadoras que se emplean en las capacitaciones profesionales.

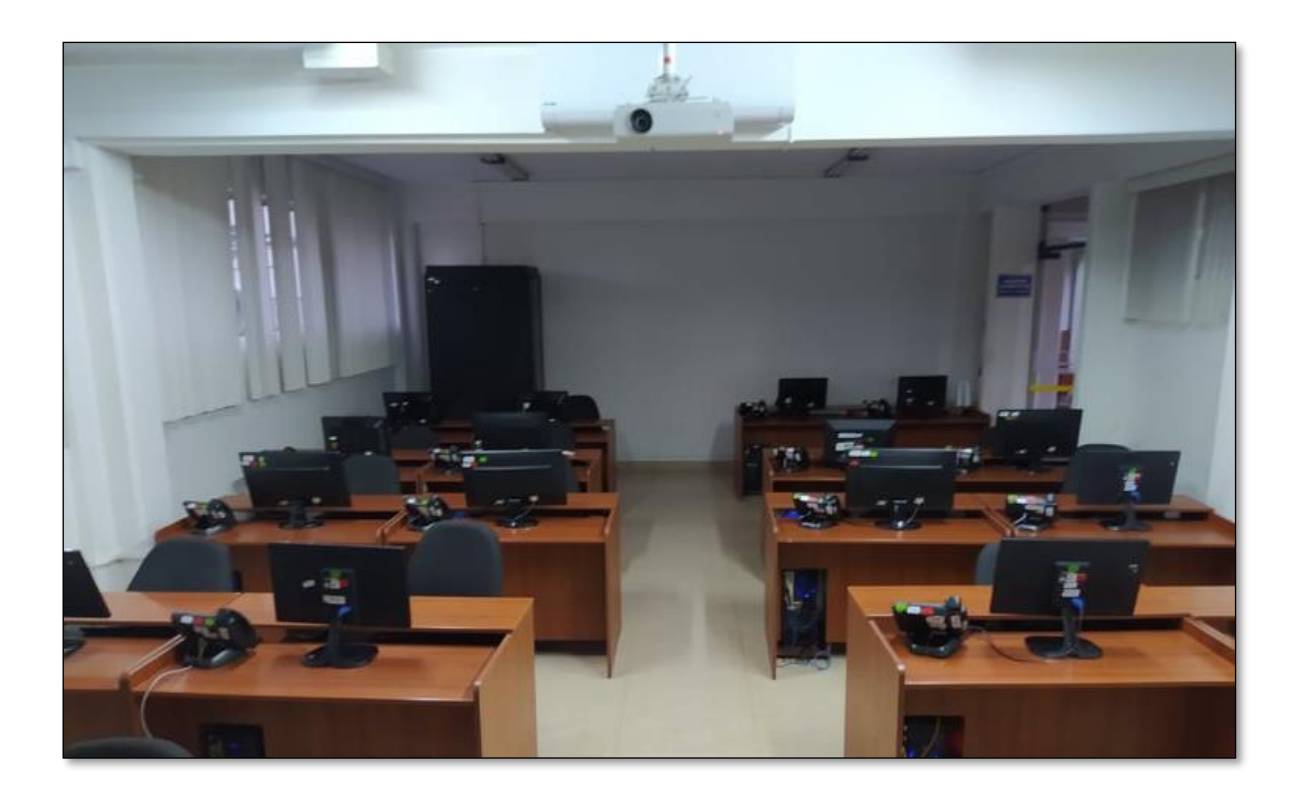

ANEXO IV.- Se visualiza las computadoras de laboratorio en pleno uso por acceso remoto para la capacitación profesional virtual.

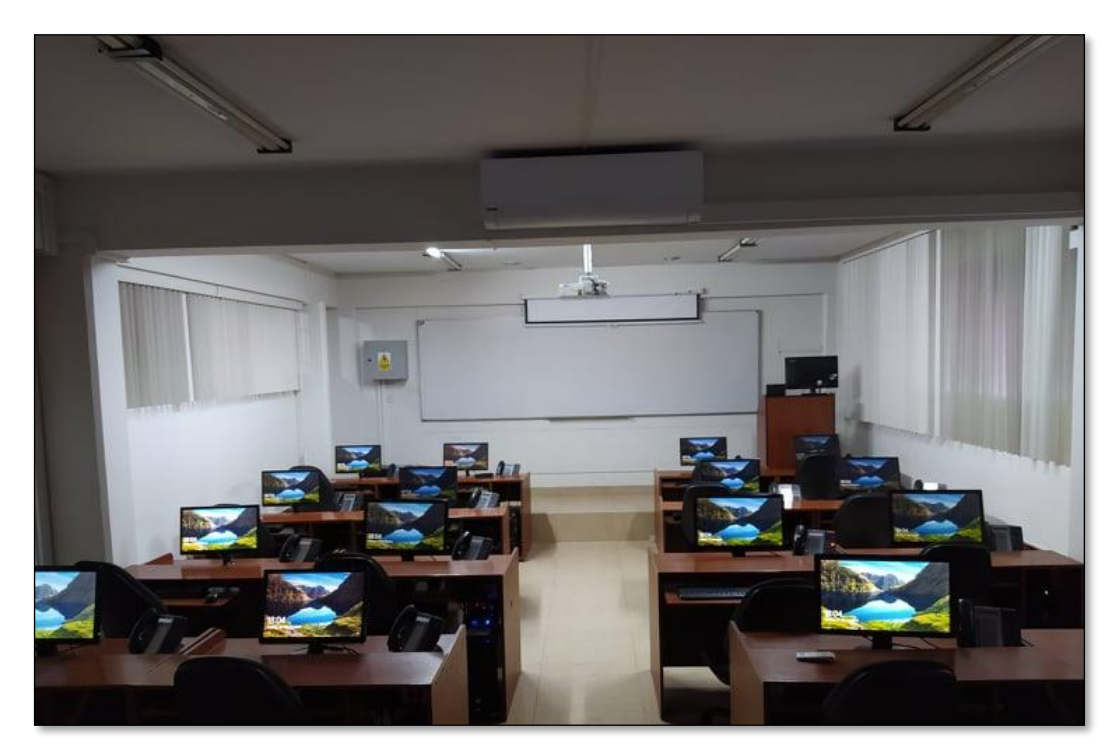

## ANEXO V.- Especificaciones Técnicas del Equipo Switch 3Com 4500 de 50 puertos y 26 puertos.

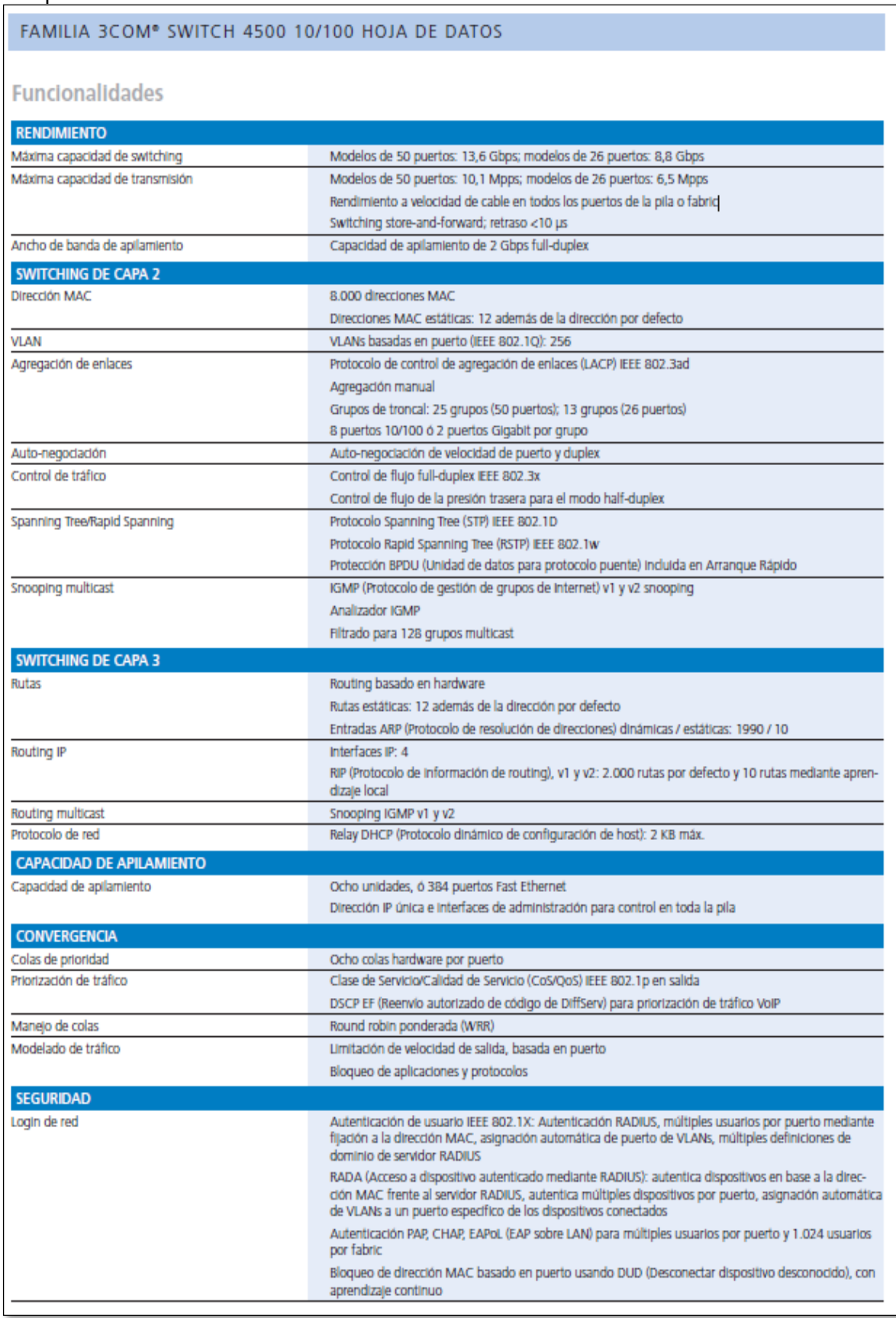

ANEXO V.- Especificaciones Técnicas del Equipo Switch DES-3028P y Switch DES-3052.

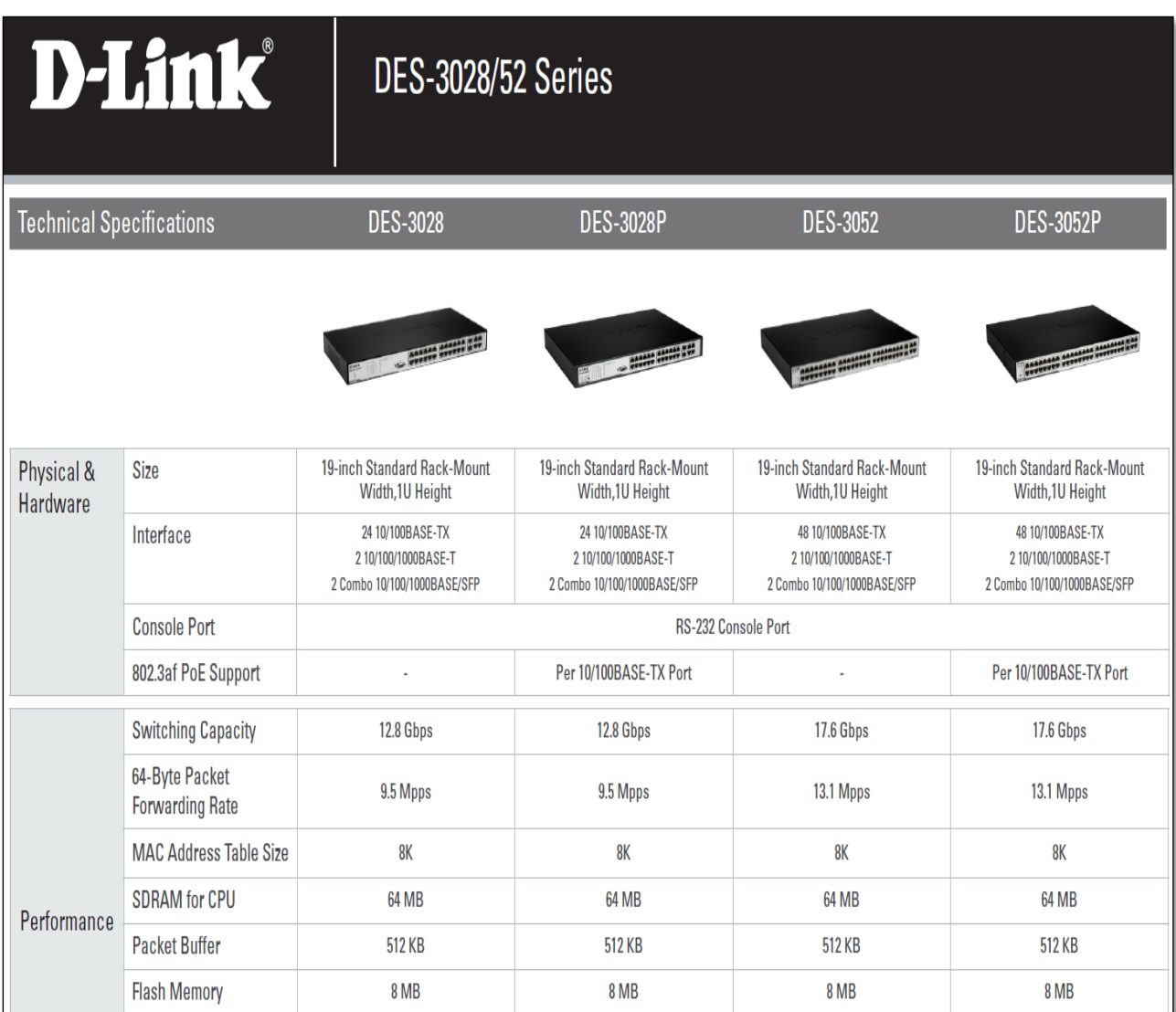

# ANEXO VI.- Especificaciones Técnicas del Equipo Switch Cisco 3560 de 24 puertos.

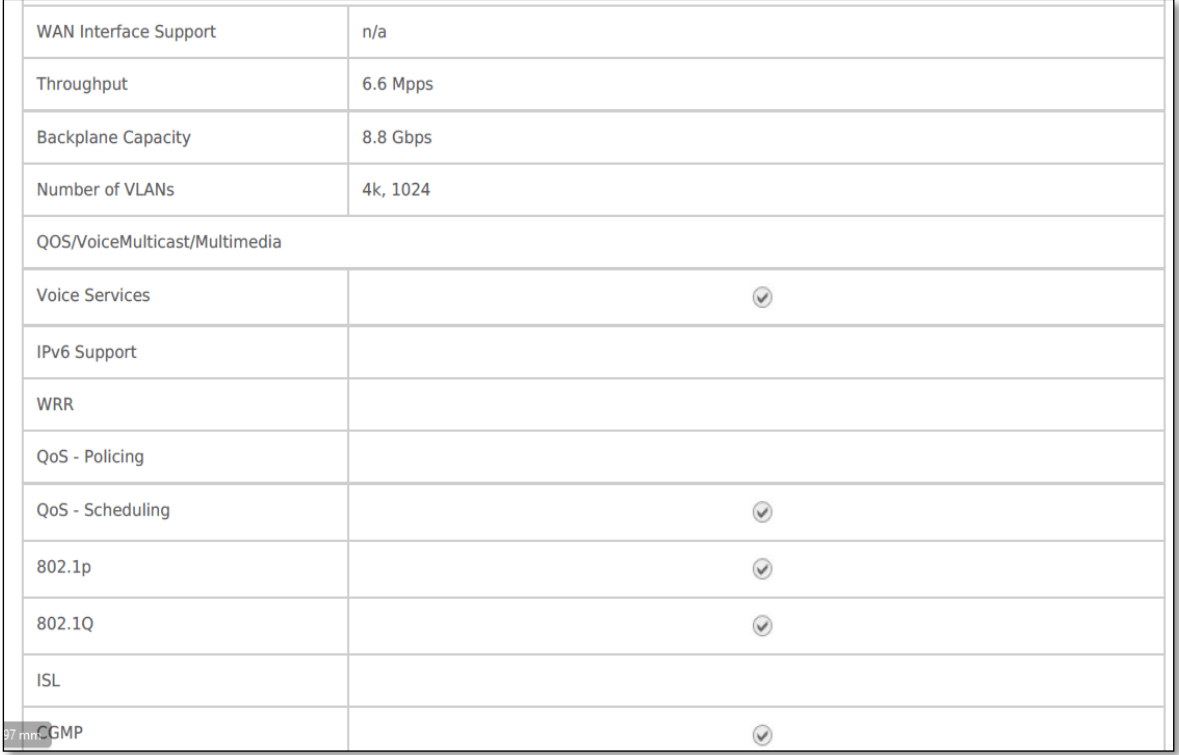

# ANEXO VII.- Interface de Creación de Simulación de VirtualBox.

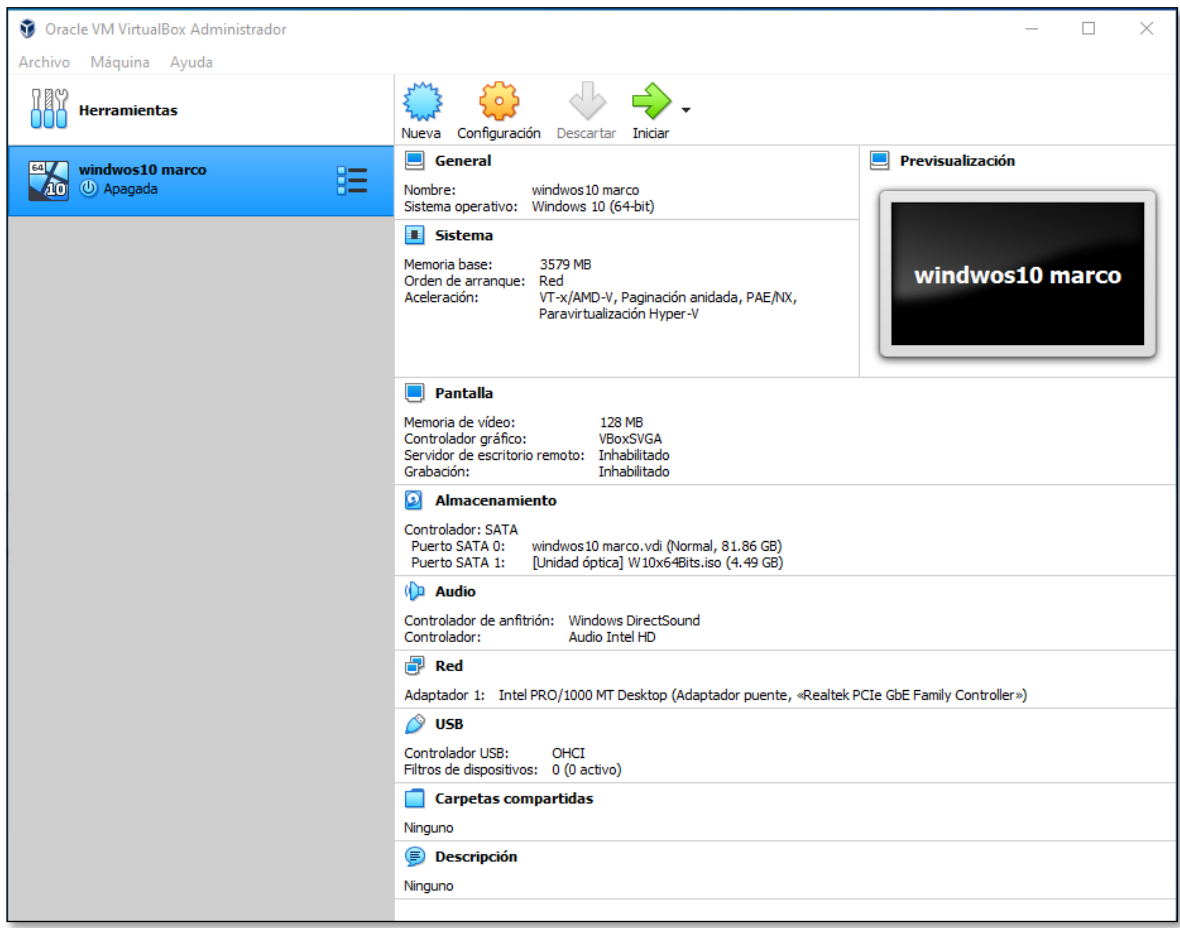

ANEXO VIII.- Usuarios clientes recibiendo el protocolo PXE por la red LAN.

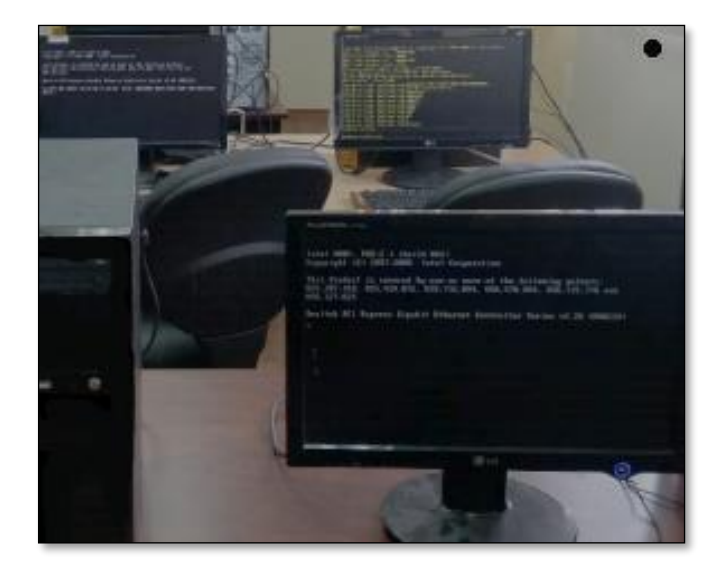

ANEXO IX.- Habilitación de PXE por la Interface de control BIOS del computador.

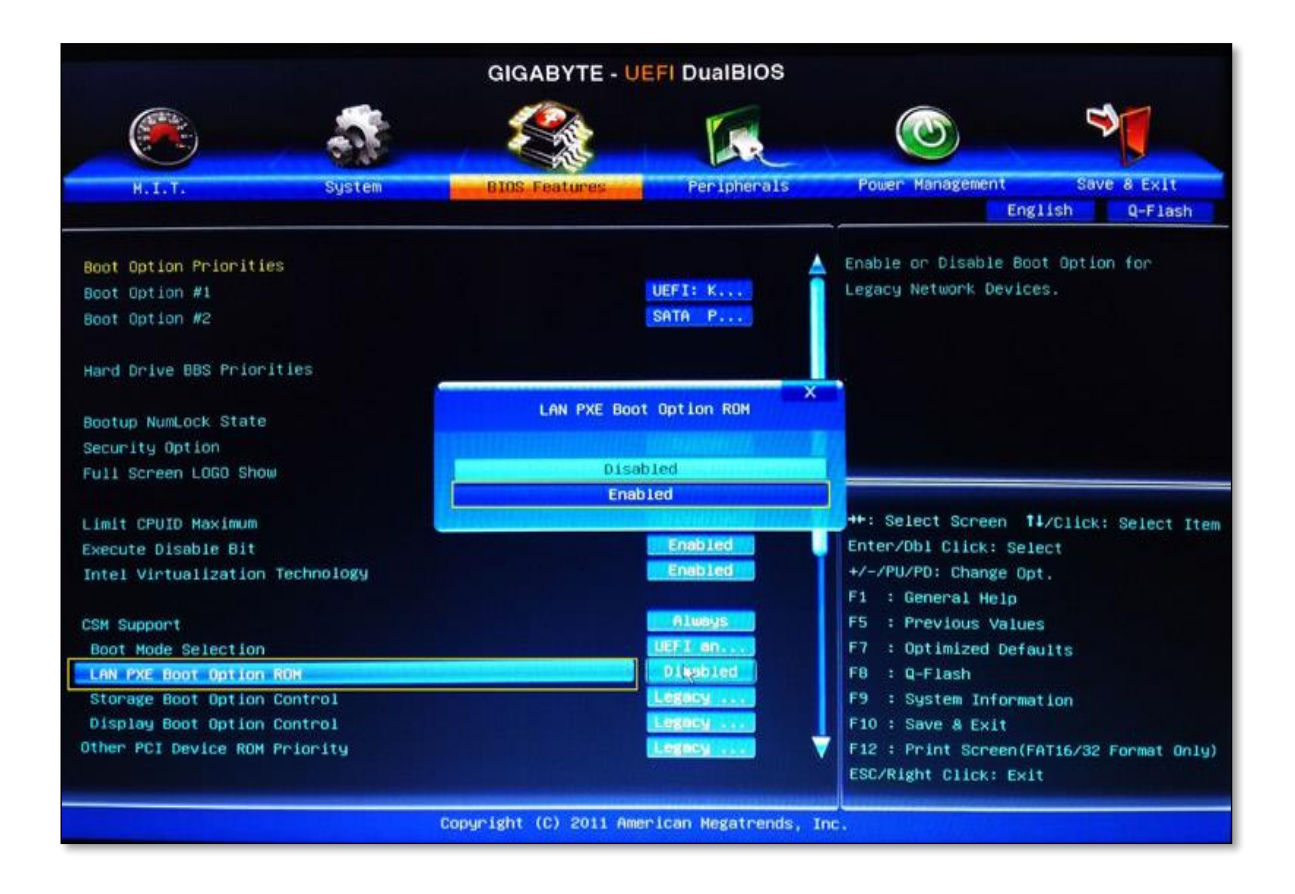

ANEXO X.- Diagrama Lógica de una Red PXE con clientes Windows y LINUX.

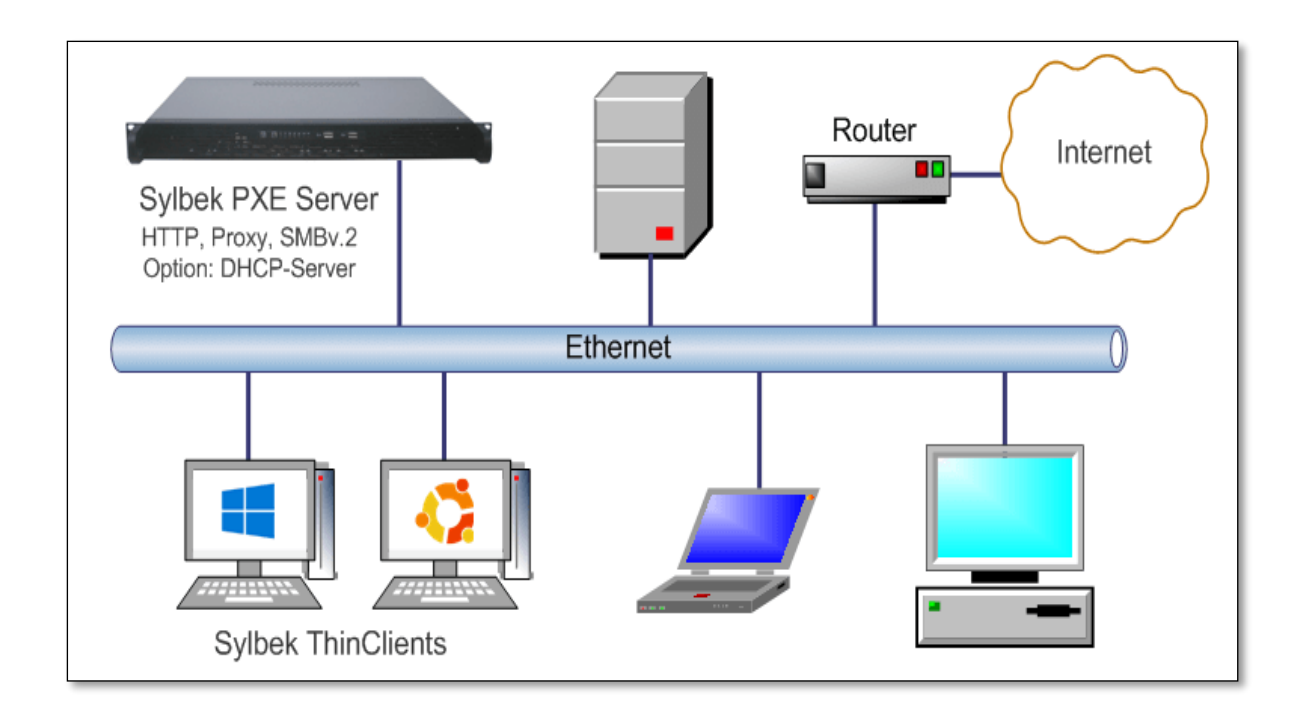

ANEXO XI.- Laboratorio de Clientes con Windows 10 instalados por red.

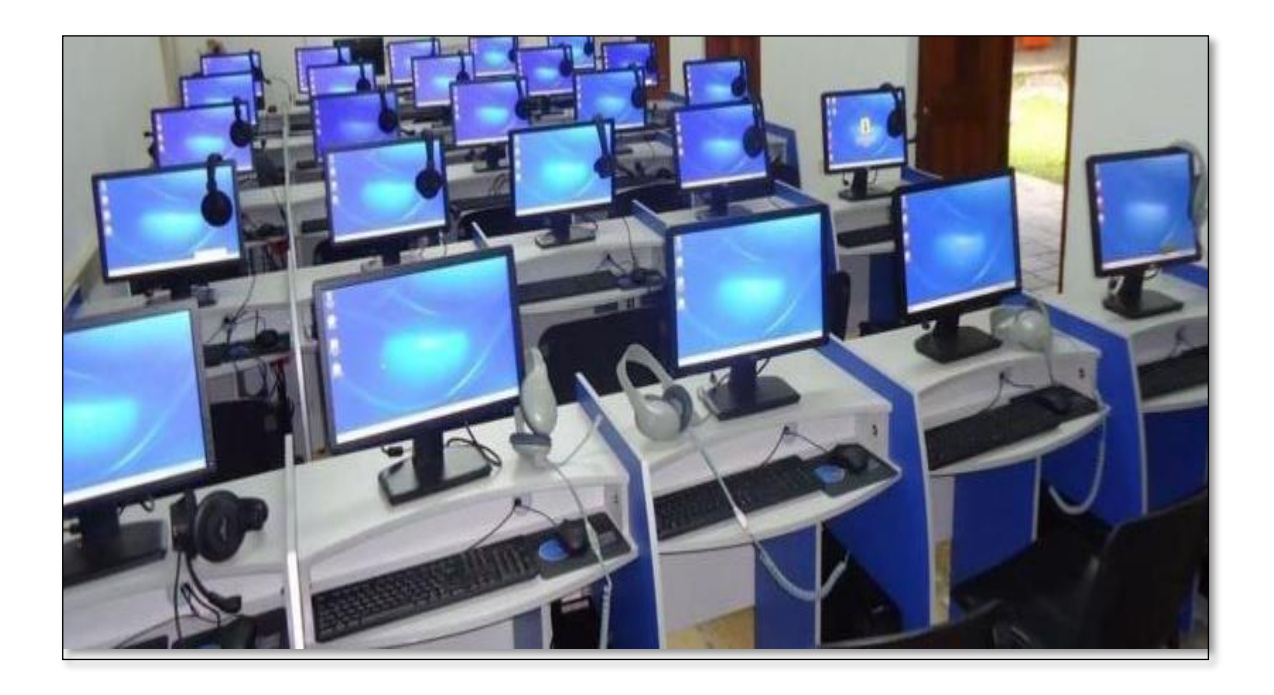

ANEXO XII.- Laboratorio con clientes ejecutando el protocolo PXE con el sistema operativo LINUX ESCRITORIO.

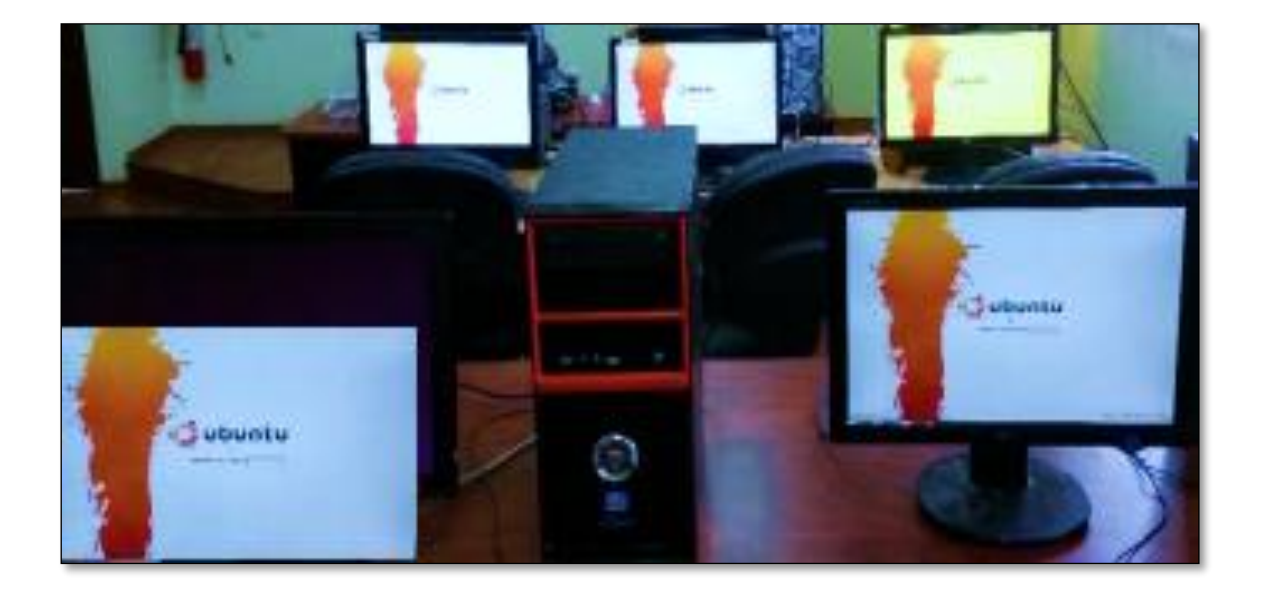

#### **Referencias Bibliográficas**

Kurose James, F. y Ross Keith, W. (2017). Redes de computadoras e Internet. En Redes de Computadoras Un enfoque descendente. (pp.1-67). Madrid: Pearson S.A.

Gil, P., Pomares, J., Candelas, F. (2010). Medios de transmisión. En Redes y transmisión de datos. (pp.80-92). Vicente del Raspeig: Universidad de Alicante.

Tanenbaum Andrew, S. y Wetherall David, J. (2012). Introducción. En Redes de computadoras. (pp.1-76). Naucalpan de Juárez: Pearson Educación de México.

Gil, P., Pomares, J., Candelas, F. (2010). Introducción a las redes de computadoras. En Redes y transmisión de datos. (pp.13-28). Vicente del Raspeig: Universidad de Alicante.

Graziani, R. y Johnson, A. (2020). Protocols and Models. En Introduction to Networks (ITN). (pp.137-203). California: Cisco Press

Droms, R. y Lemon, T. (2003). Introduction to DHCP. En The DHCP Handbook. (pp.4-18). Indiana: Sams

Mora Pérez, P. (2015). Protocolo TCP/IP. En UF1879 -Equipos de interconexión y servicios de red. (pp.1-171). Madrid: ELEARNING S.L.

Dordoigne, J. (2018). Transmisión de datos en la capa física. En Redes informáticas-nociones fundamentales. (pp.163-221). Barcelona: Ediciones ENI.

Intel Corporation, (1999). PXE Client / Server Protocol. En Preboot Execution Environment (PXE) Specification. (pp.12-35). California: SystemSoft.